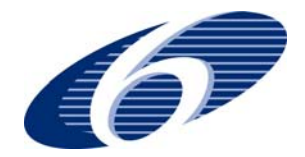

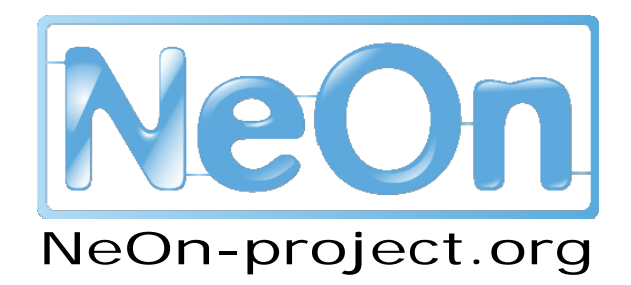

**NeOn: Lifecycle Support for Networked Ontologies** 

**Integrated Project (IST-2005-027595)** 

**Priority: IST-2004-2.4.7 – "Semantic-based knowledge and content systems"** 

# **D7.7.1 Evaluation of the FADAS first prototype and recommendations to research**

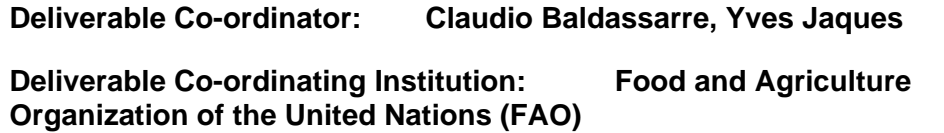

**Other Authors: Claudio Baldassarre, Yves Jaques** 

This is an abstract of generic template for the NeOn project, which shall contain all the necessary styles to help you produce a reasonably and consistently looking deliverable.

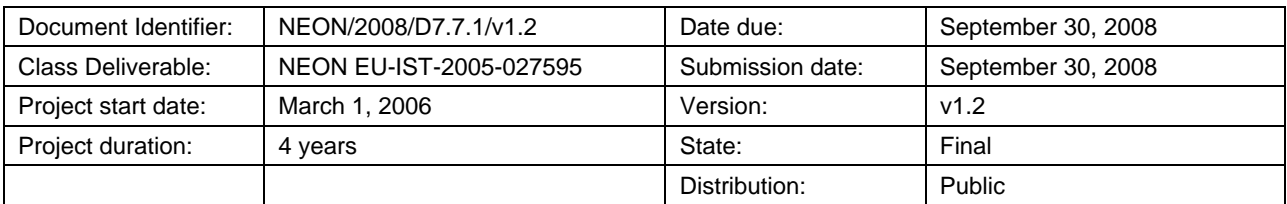

## **NeOn Consortium**

This document is part of a research project funded by the IST Programme of the Commission of the European Community, grant number IST-2005-027595. The following partners are involved in the project:

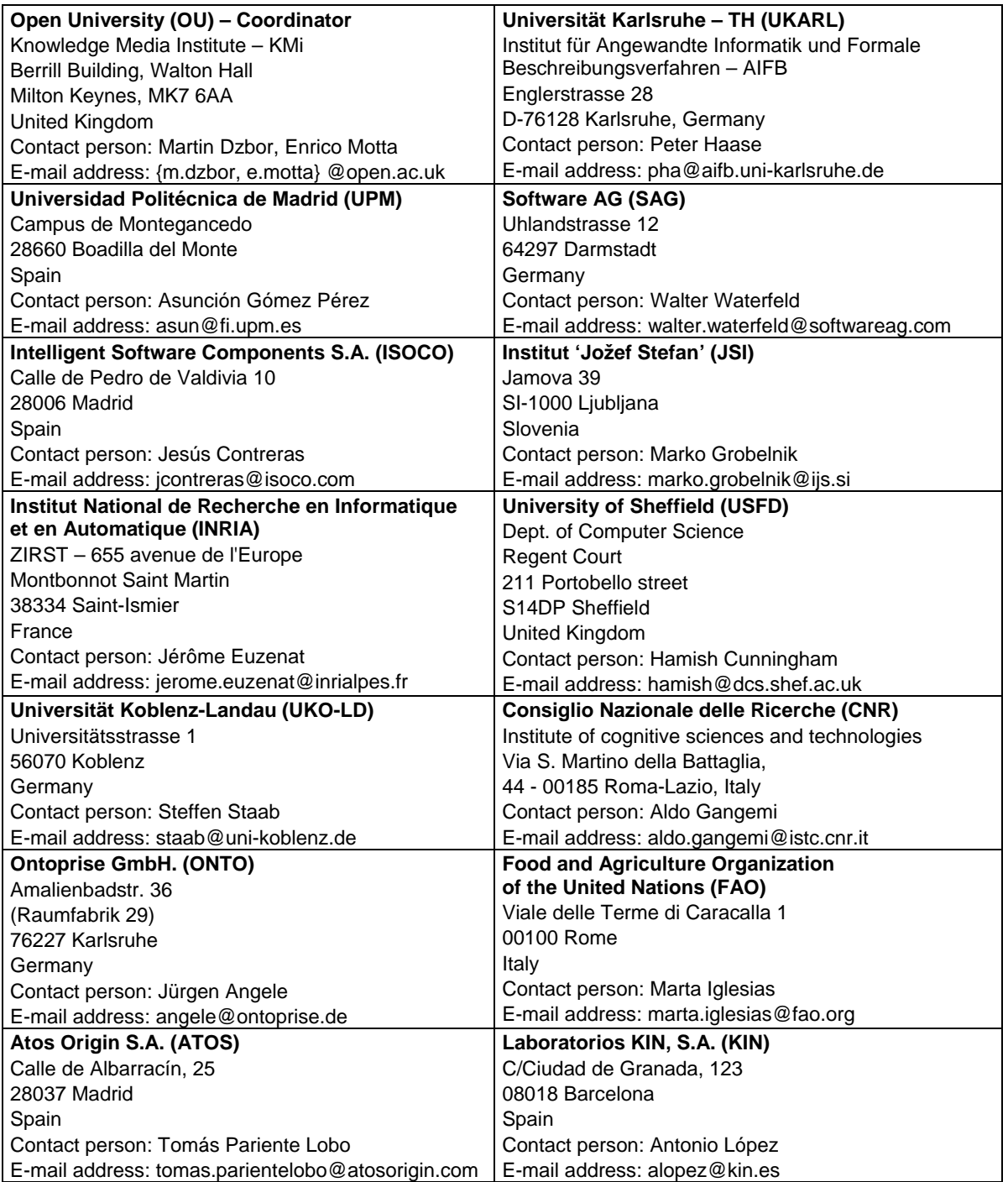

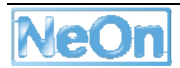

## **Work package participants**

The following partners have taken an active part in the work leading to the elaboration of this document, even if they might not have directly contributed writing parts of this document:

**N/A** 

## **Change Log**

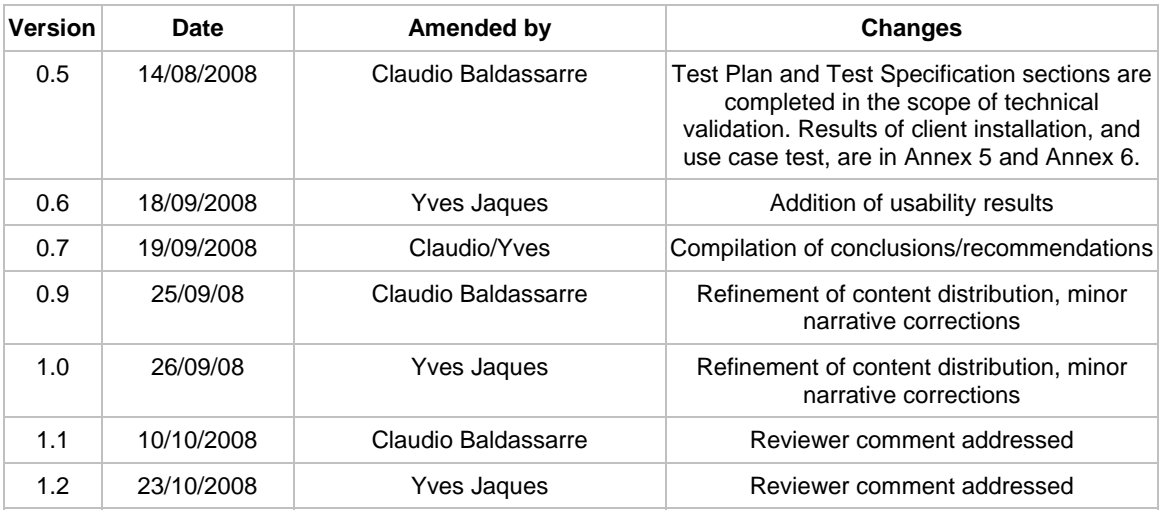

## **Executive Summary**

This document evaluates D7.6.1 Fisheries Stock Depletion Assessment System (FSDAS) and makes recommendations for future iterations using a set of commonly applied software evaluation methods. These methods verify that the software implements the functionalities and meets the constraints described in FSDAS requirements documents D7.1.1 and D7.1.2 as well as FSDAS architecture document D7.5.1. The methods also validate the software by examining whether it generally conforms to software engineering standards for development. Finally the methods examine software from a usability perspective by observing typical users performing supported tasks.

The report found that the FSDAS v1.0 only partially supports the basic requirements and functionalities earmarked for phase one development, and that a large portion of its usability defects are due to its inclusion as a feature within the overall NeOn Toolkit Eclipse platform, an approach that mixes its interfaces with those of the underlying toolkit. A number of recommendations are made to assist in the creation of a more compliant v2.0.

# **Table of Contents**

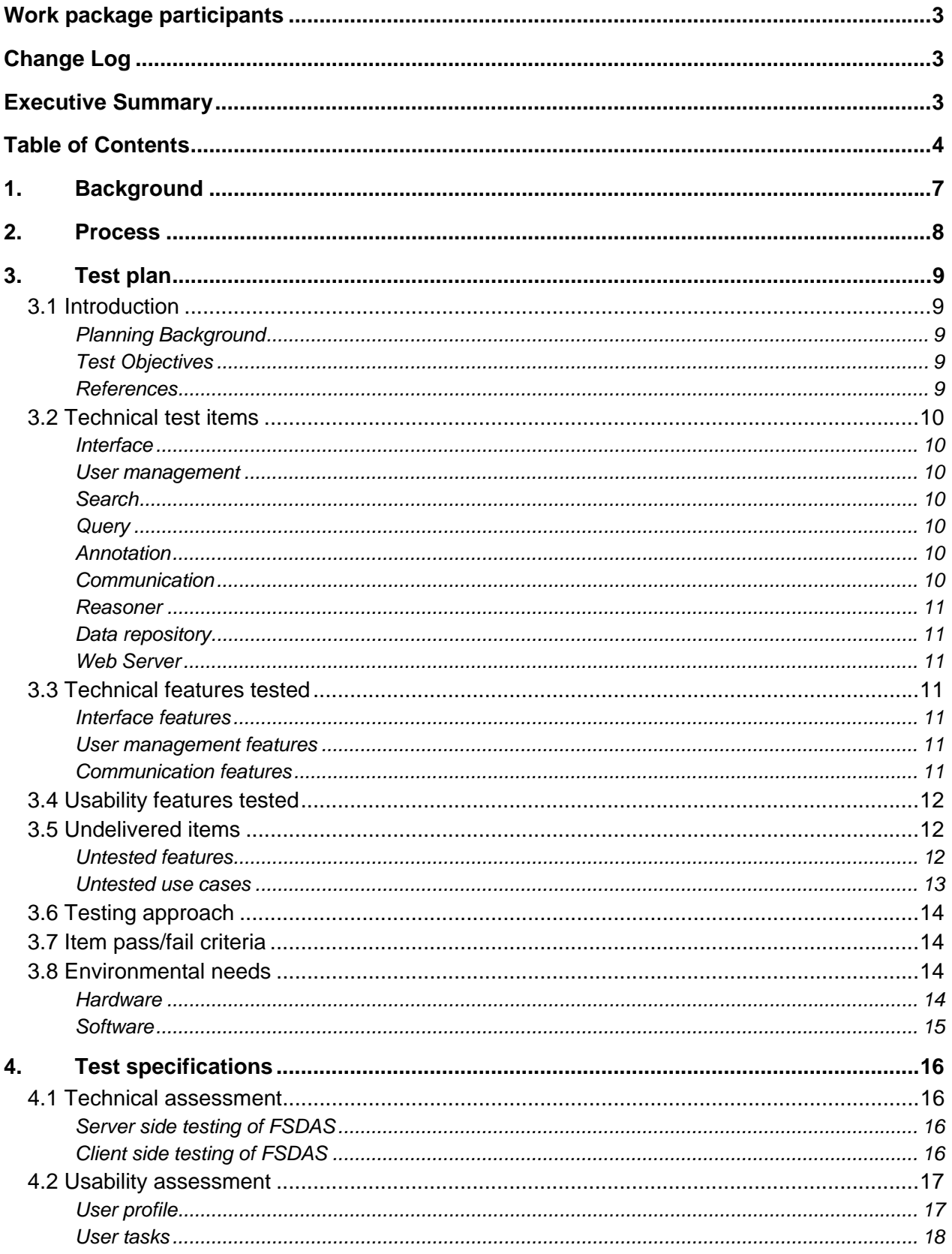

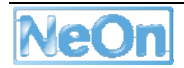

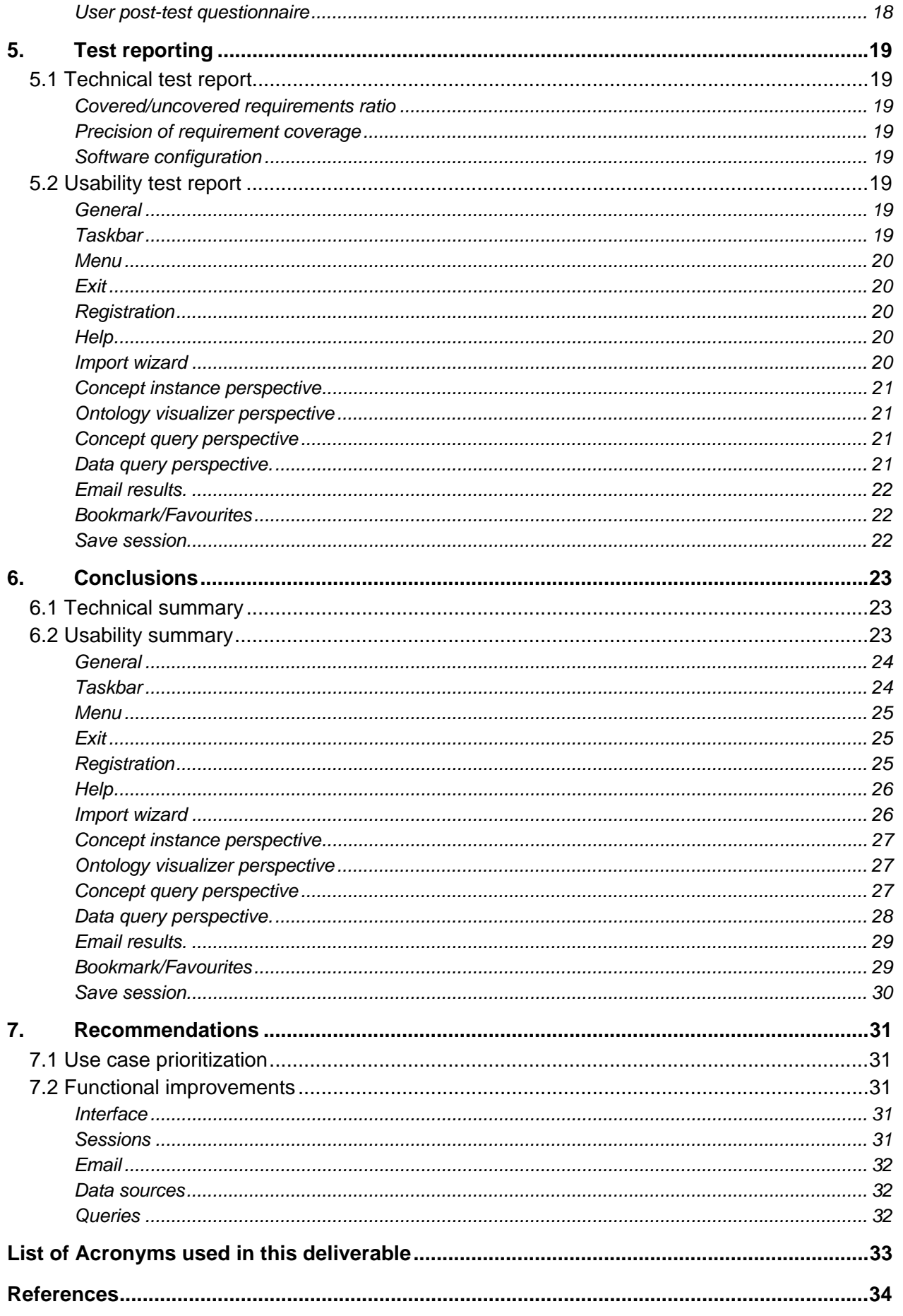

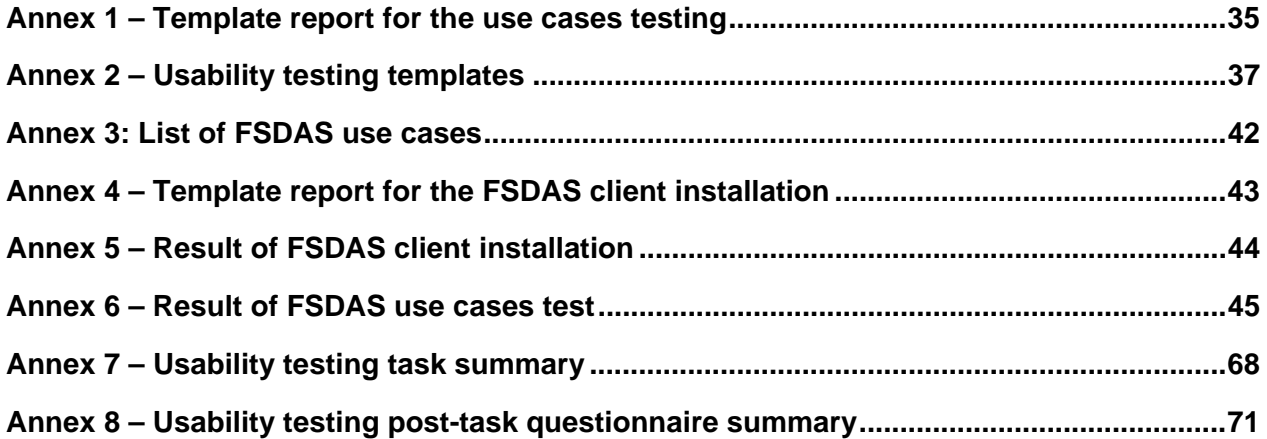

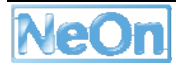

## **1. Background**

The Capability Maturity Model (CMM) defines the purpose of validation as being "to demonstrate that a product or product component fulfils its intended use when placed in its intended environment." [CMM] There are two main areas of software proofing: validation and verification. "Validation demonstrates that the product, as provided, will fulfil its intended use; whereas, verification addresses whether the work product properly reflects the specified requirements. In other words, verification ensures that 'you built it right;' whereas, validation ensures that 'you built the right thing.'"

Deliverable **D7.6.1**, the FSDAS v1.0 prototype was produced based on a number of NeOn deliverables, particularly FSDAS requirements documents D7.1.1 and D7.1.2 and FSDAS architecture document D7.5.1. Its aim is to "provide FAO Fishery systems with a great opportunity to develop an appropriate framework to manage fishery ontologies and their lifecycle, as well as to implement a semantic fishery stock depletion alert system that exploits those ontologies." [D7.1.1]

D7.1.1. summarizes the scope and core requirements of the application:

- FSDAS users will be mainly officers in FAO Fisheries Department; in this sense, the user classes are all fisheries experts within some domain of fisheries: Fisheries Scientists, Fisheries Managers, Marine Biologists, Oceanographers, Fisheries economists, Fisheries legal experts, Fisheries engineers, Fisheries policy makers.
- Users are able to browse or search fisheries concepts and relations and use them to seek out related concept instances that have been identified using reasoning over the set of fisheries ontologies.
- Users are able to navigate and query concepts, relations and concept instances; to view all concepts, relations and the application interface in the five languages of FAO (when available).
- Users are able to view the digital resources related to the concept instances within the appropriate application on their desktop computer.
- Users are able to input ad-hoc queries, both using free-text and concepts/relationships, suggested by the currently loaded ontology set, that returns either related data instances or related concepts/relationships found in the currently loaded ontology set.
- Data instances returned by a query are grouped according to their related concepts and relationships; it should be possible to re-organize results according to any of the concepts/relationships that were used to select the result.

This deliverable documents the verification and validation activities carried out in the evaluation of this prototype and makes proposals for its next iteration.

## **2. Process**

This document, in order to fit within the context and scale of this deliverable is based on a simplification of IEEE 829-1998 *Standard for Software Test Documentation*. Some of the adaptations consist of implementing as deliverable sections, items that the IEEE standard envisages as separate document sets (e.g. test plan set, test specification set, test reporting set). For each section, only the part of the documentation relevant to the pursued purpose is implemented. In some cases a schematic view is given to what otherwise would be a wider document collection, e.g. test case specification documents. The choice to adapt the original IEEE documentation model should not however affect the soundness and completeness of the validation activity. All tests were performed as required to guarantee full support for the next iteration of FSDAS prototyping work.

The document contains 5 main sections:

**Test Plan:** covers the rationales collected in the period before and after the FSDAS application was delivered, and that led to the specifications of the tests to validate and verify the prototype. This section prescribes also the perspectives under which tests were performed and the parts of the application that required special investigation. The section finishes by covering the objectives of the FSDAS testing.

**Test Specification:** describes in more detail aspects mentioned in the plan: the requirements to be covered, the features to be tested and the use cases to be verified. The section refers to templates that embed the main properties representative of the tests for use cases; filling the schema for each use case gives a concise view of what would otherwise require more extensive documentation according to the **IEEE** 829-1998 standard.

**Test Reporting:** describes the actual implementation of the specified tests.

**Conclusions:** summarizes test reporting; provides pinpointed improvements to the parts that have been tested and found insufficient with respect to the requirements; gives some qualitative opinions on the evaluated deliverable.

**Recommendations**: contains advice and suggestions for the next prototype of FSDAS based on the test results and following FAO expectations in terms of functionalities and requirements coverage.

Due to the combination of different tests and test items, it is not possible to preset evaluation criteria that cover the entire testing activity; generally speaking, a success criterion is requirement satisfaction and the extent of use case coverage as presented in D7.5.1. Usability on the other hand is necessarily a qualitative measure that seeks to offer guidance towards future improvement of the user experience. Because of the specificity of requirements and scope, and uniqueness of the application aim, one broadly valid success indicator is that Fisheries' users are able to speed up the collection of data that otherwise need to be retrieved and selected manually from a heterogeneity of data format and repositories.

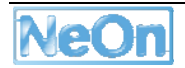

## **3. Test plan**

## **3.1 Introduction**

The plan covers two test perspectives: technical testing and end-user usability. The verification activity sets the ground for end-users ensuring that the application is basically sound and communicates any encountered issues. The second part of testing focuses on validating usability by fisheries domain experts. A task script is used and direct user observation performed using think-aloud protocols. The results of these two groups of effort are then collated and analysed.

## **Planning Background**

The specifications for the FSDAS application have matured in accordance with the increasing understanding that FAO has acquired about the evolving design and capabilities offered by the NeOn architecture. In a span of 22 months time, and through the production of three deliverables (i.e. D7.1.1 FSDAS Requirements, D7.5.1 FSDAS Architecture and D7.1.2 Revised FSDAS Requirements) FAO was able to provide detailed specifications for first and next iterations of the application prototypes. D7.5.1 described the architecture design according to the requirements collected in D7.1.1, and also a design subset, focused on requirements considered priority for the first FSDAS version.

At a second stage FAO reconsidered the requirements of D7.1.1 in the light of project outcomes and perspectives, producing in D7.1.2 the final revision of requirements. Although this deliverable arrived during the implementation of  $D7.6.1$ , it had some impact upon the design and implementation decisions that followed. The willing reader can refer to D7.1.2 for complete descriptions and motivations for requirements evolution.

## **Test Objectives**

Guided by the experience acquired since the first attempt to define what the FSDAS application should feature, testing targets the following objectives:

- (a) Report on uncovered issues in first prototype that are relevant to FAO but not envisaged in NeOn.
- (b) Drive prioritization of functionalities development as the result of a realistic schedule of delivery.
- (c) Provide guidelines and recommendations to second prototype developers to improve the next FSDAS release.
- (d) Make suggestions with respect to any of the points in the evaluation criteria that need to be improved during ongoing work for the next release.

## **References**

The following documents were used as sources of information to plan the FSDAS tests:

- D7.5.1: Software architecture for the ontology-based Fisheries Stock Depletion Assessment System (FSDAS).
- D7.2.1: Inventory of fishery resources and information management systems.
- D6.1.1: Requirements on NeOn architecture.
- D6.1.2: Report on user requirements V2.
- D6.2.1: Specification of NeOn reference architecture & NeOn APIs.

## **3.2 Technical test items**

The FSDAS application was designed and implemented as a client-server application, hence both halves are part of the test plan.

The client side released for the first version of FSDAS can be further partitioned into the following architectural components:

#### **Interface**

User interface access to all functionalities requiring widget elements must be tested. The graphical environment is mainly a target of usability tests to validate if the actual structure and layout are easily accessible by the user classes specified for FSDAS.

#### **User management**

These tests target the soundness of the representation of a user inside the FSDAS; i.e. the attributes that characterize his/her description and how the rest of the system makes use of this information.

#### **Search**

Searching functionality is limited to basic features for the first prototype, nevertheless look-up mechanisms must be tested for ontologies loaded within the application environment.

#### **Query**

This is a crucial set of features for FSDAS, hence tests must assure that users have access to all the planned mechanisms for retrieving ontological resources and their associated data instances. Accessibility, availability and correctness of result items must be tested.

#### **Annotation**

Tests run on this subsystem attempt to verify that users can add additional information to ontological elements and document objects that are valid within the user scope.

#### **Communication**

Communication is the partition of the FSDAS client that allows wrapping of objects generated using query features and send them via email to other users. Test focus on verifying that a communication instantiation can take place correctly.

*The server side is composed of infrastructure components plus a number of web services consumed by the client side. This application tier is partitioned into the following parts:* 

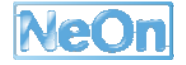

#### **Reasoner**

This is the core of the server; the OntoBroker inference engine from Ontoprise is the connection cross point between the client and the distributed data sources. It is fed with a pool of ontologies (developed in D7.2.2) for which it builds an internal representation and uses as an interface to the data. Tests must verify this integration with data sources.

#### **Data repository**

At this stage of development the data consists of a single index of fisheries fact sheets. Tests target the integration of this data source to the inference engine to assure that user queries executed through the reasoner can correctly access the data.

#### **Web Server**

Network communication must be tested according to the specifications in D7.6.1, particularly for configurations that consider proxy or firewall settings.

## **3.3 Technical features tested**

In correspondence to the test items listed above from **0 to 0**, below is a list of features that the first prototype of FSDAS is expected to cover.

#### **Interface features**

- The system shall support several modes of viewing ontologies:
	- Rubber-band
	- Hierarchical
- The system shall allow authorized users to browse fisheries concepts, attributes and relations.
- The system shall be able to display multiple ontologies, including the relations eventually holding among their referenced elements

#### **User management features**

- Users shall be able to register, login and maintain a profile
- The default system settings are loaded according to user type, e.g. ontology loaded, underlying connected data systems, and a scope for data instance display.

#### **Communication features**

Users shall be able to email formatted results.

• Users shall be able to suggest ontology modifications that was forwarded to the ontology owner via email.

## **3.4 Usability features tested**

Usability testing focuses on the use cases that are known to be at least partially covered in this first prototype. The following use cases must be tested:

- UC1 Login
- UC2 Logout
- UC3 Register
- UC8 Browse Taxonomy
- UC11 Query Composition
- UC12 Query for Data related to individual
- UC14 Refine query
- UC17 Email results
- UC18 Propose ontology modification
- UC19 Add to favourites
- UC20 Save session
- UC31 View data instance summary

## **3.5 Undelivered items**

The following features were not delivered and therefore cannot be tested:

#### **Untested features**

- *Users shall be able to view all concepts, relations and the application interface in the five languages of FAO, when available.*
- *Users shall be able to view the digital resources related to concept instances*.
- *Raw data that is not associated with a proprietary application shall be viewable within the system, and not require the launching of a separate application. This applies specifically to tabular data such as CSV files, hierarchical data such as XML files and HTML files, and image data such as PNG, JPEG and GIF files.* 
	- *It shall be possible to view two data sources side by side for comparison.*
- *Data instances shall be presented within their associated ontological context and associated metadata crucial to understanding shall also be displayed.*
- *Users shall be able to bookmark and access favourite queries, ontologies, ontology concepts, default language and ontology subsets.*

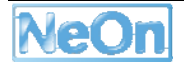

- *Users shall be able to join a particular user type, e.g. biologist, economist etc.*
- *Users shall be able to search (look up) for ontological elements in all the ontologies loaded in the system*
- *Users shall be able to input ad-hoc queries, both using free-text and by highlighting concepts/relationships suggested by the currently loaded ontology set that shall return either related data instances or related concepts/relationships found in the currently loaded ontology set.* 
	- *In this context Boolean logic, phrase matching and query refinement shall be supported by the system.*
- *Users shall be able to select to rank results based on the rankings filtered by their user type or other annotation data.*
- *Data instances returned by a query shall be grouped according to their related concepts and relationships.*
- *Users shall be able to annotate (including comments, keywords and quality scores) and rate concepts, attributes, relations and associated data instances.*

#### **Untested use cases**

The following use cases were not delivered and therefore cannot be tested:

- *UC4 Modify Profile*
- *UC5 Modify User Account*
- *UC6 Search ontological resource in ontology*
- *UC7 Search for related ontological resources*
- *UC9 Change language of the interface*
- *UC10 Change language of the ontological resource shown*
- *UC13 Visualize Data Source related to individual*
- *UC15 View ontological resource annotation*
- *UC16 View Data Source Annotation*
- *UC21 Generate RSS feed from current query*
- *UC22 Annotate retrieved document with comments on quality*
- *UC23 Index enrichment against ontology(ies) domain model*
- *UC24 Annotate retrieved document with comments*
- *UC25 Select ontologies to use for browsing documents or web pages*
- *UC26 Use ontology to support browsing*
- *UC27 Identify trend*
- *UC28 Compare data by reporter*
- *UC29 Discover Ontology*
- *UC30 Filter Ontology*
- *UC32 Re-group / rank data resource by annotation*

## **3.6 Testing approach**

Testing covers two main perspectives and generates two different types of tests: technical and end-user usability. The first covers testing both the server and client side of FSDAS. The initial step is installation inside the FAO information system infrastructure of the server side of FSDAS to make sure that all repositories needed by the application can be successfully integrated and that any client instantiation can correctly communicate with the central server.

Client side testing begins by installing the application on different computers running Windows XP to ensure that the application meets non-functional hardware and software requirements. This is followed by the execution of the use cases planned to be delivered for the first prototype as listed and prioritized in D7.5.1 and reported in Annex 3. In Annex 3, for each use case a validation template is prepared (master copy in Annex 1) and filled with test results, final conclusions and recommendations.

Along with testing technical and technological aspects of FSDAS, usability is also an item of testing. An evaluation strategy is defined using semi-structured field observation based on task scripts (Stone *et al.*, 2005) and executed using think-out-loud protocols (Open University, 2001). It consists of:

- A session script,
- user profile survey,
- series of scripted browsing tasks that covered major functionality,
- logbook to record user remarks and observer comments and
- a post-session questionnaire.

These usability tests are performed as a last step after the soundness and completeness of FSDAS is verified. A task script (Annex 2) includes typical activities a user might perform with the FSDAS system that cover the delivered use cases. Users are invited to act according to the task script actions and are asked a series of questions at each step.

## **3.7 Item pass/fail criteria**

Due to the combination of different tests and test items, it is not possible to preset a single pass/fail value for the delivered functions; they are instead specified ad-hoc for the test scope, and clearly explained in the relevant sections of this document. Generally speaking, success criterion is requirement satisfaction and extent of use case coverage as in D7.5.1. Usability on the other hand is necessarily a qualitative measure that seeks to offer guidance towards future improvement of the user experience.

## **3.8 Environmental needs**

#### **Hardware**

Testing of the *client* side of the application is performed on a computer system meeting nonfunctional requirements as described in D7.1.1 and amended in D7.1.2:

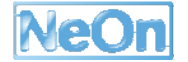

• Computer system must be equipped with not less then 1 gigabyte of RAM

The computer system running the *server* side also follows the requirements envisaged in D7.1.1 and amended in D7.1.2:

• Computer system must be equipped with not less then 4 gigabytes of RAM

#### **Software**

Operating System

The operating system of the computer systems running both the *client* and *server* of FSDAS is Windows XP.

#### Other platforms

The computer system running the *client* of FSDAS is also equipped with:

• installation of JRE (Java Runtime Edition) version 1.6.0\_05

## **4. Test specifications**

The IEEE standard for software testing envisages a collection of documents that were scaled down to this main section of the deliverable. As mentioned in *0* the tests nevertheless verify the technical soundness, completeness and usability of the prototype.

## **4.1 Technical assessment**

This section deals with verifying that both tiers of FSDAS fulfil the requirements collected and translated to an architectural design. We distinguish evaluation of the client and server side.

#### **Server side testing of FSDAS**

The server side is a compound of: a reasoner application (OntoBroker) that holds the internal representation of Fishery ontologies, a data storage application (MySQL DBMS) that hosts data generated from the FSDAS and a web server (Apache Tomcat) upon which to deploy the web services providing the query functionalities. Testing focuses on assuring that the three components communicate and that the client connects and functions according to the specification.

#### Perform installation tests of FSDAS server

The server is delivered as three different applications, each with its own installation wizard. After performing the installation of OntoBroker, MySQL, and Tomcat, the instructions in D7.6.1 suggest how to preset other environmental variables. No extra conditions than the ones specified in the installation document were required. The process finalized successfully and the client connected as expected. A few tests were run to ensure that critical functionalities were responding.

## **Client side testing of FSDAS**

This area is mostly concerned with use case verification, but initial steps insure that client installation follows the procedures described in D7.6.1, considering that hardware and software environmental needs have been satisfied.

#### Perform installation tests of FSDAS client

FSDAS is packaged and distributed such that the execution of a single file runs the process that opens the main application environment. Hence this phase of the test is not really intended to execute a "wizard" installation process, but is to assure that the environmental needs are in place to guarantee correct running of the software. For this purpose trials were executed on 2 computer systems. Where a system was missing any of the requirements an update/upgrade was executed and the *installation* test ran. The results are reported in the form of templates (Annex 5) filled with test outcomes reported in Annex 4. Other issues met during the installation phase are reported in the recommendations section as points to improve for the next release.

#### Perform use-cases test

Following IEEE recommendations on the structure of test specification documentation a template (Annex 1) was designed that holds all the properties of concern for client testing. The testing phase

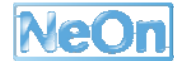

was performed on all use cases considered priority and included in the prototype. The results are reported (Annex 6) in templates containing test outcomes. Other issues met during the usage of the client are reported in the recommendations section as important points to improve for the next release.

## **4.2 Usability assessment**

Three users were selected from the FAO Fisheries and Aquaculture department. They were chosen with a view towards potential users of FSDAS. All of them regularly prepare reports, inventories and website content using fisheries data and reference data (e.g. taxonomies). All of them also had some experience with either programming or mark-up languages.

The users were tested over a period of several days at their regular workstations using the same version of FSDAS (FSDAS2.4+NTK1.1.1-B588). It is important to note that due to the integration of FSDAS within the NeOn toolkit some of the activities in fact test underlying toolkit services and user interfaces. All user test templates used to conduct the testing can be found in Annex 2.

#### **User profile**

The user profile showed a group of proficient computer users well-versed in working with XML, structured documentation and metadata and taxonomic standards. Some also had programming and database experience:

#### *background:*

- Two users were fisheries information officers and one user works with resources and fisheries inventories.
- All were biologists by education.
- All worked in the Fisheries and Aquaculture Information and Statistics Programme (FIES).
- All were familiar with FAO fisheries taxonomies and classifications.

#### *application experience:*

- All users regularly used XML editors and MS-Office, with one also using Access and another DreamWeaver.
- Two users rated themselves as "expert" computer users and a third as "middle".
- One user had programming experience in Pascal and Cobol and another in XSLT.
- All users were proficient in creating structured documentation with XML and HTML.
- Two users had built web sites.
- One user had created relational databases.

#### *ontology experience*

- Two users were able to describe what an ontology was.
- No users had used an ontology editor.

#### **User tasks**

All users were given the same set of tasks (Annex2) and observed as they interacted with the application. Tasks consisted of typical actions such as registering, logging in, importing an ontology, navigating an ontology and querying attached databases. Users were encouraged to state out loud their thoughts on the actions they were performing or thinking of performing. Pertinent remarks were recorded in logbooks by the observer, who also made additional comments based on the observation of their actions.

#### **User post-test questionnaire**

Users were given a set of questions (Annex2) to elicit their overall responses to using the product and gather any suggestions they might have for its improvement. Questions compared FSDAS to other similar applications, asked what was most confusing, what user would change, whether they felt confident about the results, what functionalities seemed missing, error messages, terminology and superfluous features.

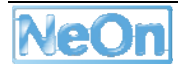

# **5. Test reporting**

Based on the tests performed a series of problems emerged that had to do with either functionality that was not delivered, functions that were not correctly implemented or functions delivered but with poor usability.

## **5.1 Technical test report**

It is worth recalling that the use cases under verification are only those planned for the first iteration, ordered by priority.

## **Covered/uncovered requirements ratio**

Of the tests performed to verify the delivery of the 25 use cases planned for the first prototype, only 9 satisfied the *pass* criteria. This had a strong impact on the extent to which features and use cases could be considered to be covered for the release.

## **Precision of requirement coverage**

The use cases that actually satisfied the evaluation criteria passed only by considering no more than the basic principles for their execution; six of them were provided with comments (e.g. UC-3, UC-6 or UC-12 ) to improve the results when they are delivered in the next release.

## **Software configuration**

The configuration of both halves of the application is straightforward when following the instructions provided with the deliverable D7.6.1. The client execution is as simple as executing a single file; the server installation requires an effort commensurate with other similar server installations.

## **5.2 Usability test report**

This section is grouped by interface widget, wizard or perspective and reports on the difficulties users encountered as they attempted to perform (with some observer guidance) the tasks detailed in Annex 2 which are linked to the more detailed results found in the results of testing Annex 7 and the post-questionnaire Annex 8. Conclusions and recommendations are provided in later sections.

## **General**

- Missing help system.
- Error messages do not offer failure recovery information.
- Searches do not show indication of progress.

## **Taskbar**

• Location and grouping of icons is not intuitive.

- Login does not appear on application launch.
- Logout icon not needed on taskbar.
- Preferences icon confusing.
- Email results and suggest onto modifications not distinguishable.
- Unavailable actions not greyed out.
- Email action location confusing.
- Save session identical to toolkit save.

#### **Menu**

- Menu confusing because is a mixture of toolkit and FSDAS menus.
- Grouping of menu items not intuitive.
- Login/logout badly placed.
- Unavailable actions are not greyed out.

## **Exit**

• Exit calls the login screen if a user is not logged in.

#### **Registration**

- "Status" field doesn't mean anything to users.
- Users have trouble recalling userName.
- Registration does not email details to user.

#### **Help**

• Help enabled but non-existent.

#### **Import wizard**

- Terminology confusing.
- Import dialogue "filter" input box does not make sense.
- Web-dav import option confuses users.
- Unclear the relationship between Project creation and ontology import.
- The project creation options box has many confusing options.
- A newly created project is not immediately visible in the project drop-down box of the import dialog.
- Conversion error display makes it seem as if import process is frozen.

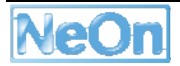

#### **Concept instance perspective**

• Instances of sub-concepts do not appear when the parent concept is selected.

#### **Ontology visualizer perspective**

- When a concept has been selected, opening the visualizer perspective does not automatically display its instances.
- Hovering over concept instances does not display the attributes for that instance

#### **Concept query perspective**

- Send buttons are hidden beneath right-most windows depending on screen resolution.
- Searching for concepts is case-sensitive and exact match.
- It is possible to type within the drop-down attribute selection boxes.
- Input box default text is confusing.
- Search by identifier is not useful.
- Scientific name search is missing.
- "F Logic Axiom" query is confusing.
- It is not clear what ontologies users are searching on.
- Filled input fields do not erase when highlighted and delete is pressed.
- "Send" is a confusing label.
- Results displayed by ID is not useful.
- Results are not clickable.

#### **Data query perspective.**

- Send buttons are hidden beneath right-most windows depending on screen resolution.
- It is possible to type within the drop-down attribute selection boxes.
- Input box default text is confusing.
- Filled input fields do not erase when highlighted and delete is pressed.
- "Send" is a confusing label.
- Query does not function if Data Sources and Data Query Settings windows are closed.
- "FAO indexes" is a meaningless label.
- Selecting from the DQ1 drop-down boxes does not make them active.
- DQ1 search does not work for attributes other than species.
- Layout of DQ1 and "Send" button is confusing.
- DQ5 attribute selection does not indicate type of code.
- Multiple ranking columns is a waste of screen space.
- Not possible to open the resource result by clicking on the URL.

## **Email results.**

- Icon is badly placed.
- GmailClipse functionality is too heavy.

## **Bookmark/Favourites**

- The labels are not consistent.
- The bookmarks window displays although the feature is not currently implemented.

## **Save session.**

- Icon is badly placed.
- Icon same as toolkit save.

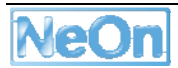

## **6. Conclusions**

Although FSDAS v1.0 suffers from only partial delivery of needed features, an inconsistent policy in developing according to use case prioritization, and numerous functional and usability defects, it is nevertheless a good start to what could become a useful application for the fisheries domain. The basic architecture has been put in place, and a number of basic services integrated. All users tested were generally positive and felt that FSDAS had promise if it were only easier to use, included more resources, resources were clickable and integration between parts of the application were improved.

It is important to note that due to the integration of FSDAS within the NeOn toolkit, a number of the conclusions and recommendations relate not only to FSDAS but also to underlying toolkit services and user interfaces.

The application was quite stable and performant. It suffered from few major bugs and generated a minimum of errors. Test users were able to perform all of the assigned tasks to some degree and often without observer assistance.

In terms of the functionality to be delivered as part of the first version, there was only partial coverage of the expected use cases. In other cases, such as the included GmailClipse plug-in, the functionality was somewhat orthogonal to what the requirements requested.

## **6.1 Technical summary**

While limited in its coverage of the expected features and use cases, technically the first release of the FSDAS application is a good software delivery. It provides skeletons for both the client and the server tiers and follows basic functional and non-functional requirements needed to support users.

The actual implementation is a first step towards the final version. As such, even the functionalities that are actually included will for the next release require improvement.

Going into specific issues:

- The authentication service needs to be given finer grained parameters on which to distinguish and grant user access; the registration procedure must guarantee that users are indexed uniquely.
- The query interface must lose the current static design in favour of a more flexible datadependent implementation, and the result section must allow access to returned data instances.
- The ontology handling must guarantee consistency and coherency between client and server (i.e. the ontology navigator and the OntoBroker repository).
- The composition of the query must be flexible enough to allow that all the resources in the ontologies (e.g. concept, individual, relations) can be part of a query formulation.
- The connection layer that links the federation of data repositories should allow to integrate DBMS' other than MySQL and SQLServer.

## **6.2 Usability summary**

Unfortunately, many of the user interface's serious usability defects are due to its deployment as a toolkit feature, an approach that mixes its interfaces with those of the underlying toolkit causing duplication of menus and buttons as well as providing access to toolkit widgets that have nothing to do with the scope of the FSDAS application. It was exactly concerns such as these that led to the early recommendations from FAO to use NeOn toolkit API's but to not build the application within the Eclipse framework. Resource constraints led to a requirements negotiation in which it was agreed to allow such an implementation. It was perhaps inevitable that borrowing not only the underlying services but much of the GUI from the generic toolkit would result in an application that is a pastiche. This deficiency will require close attention in order to come up with an application that feels unified to the end user.

The following tables take the problems noted during user testing (detailed results in Annex 7) and formulate them as a series of issues and proposed solutions.

## **General**

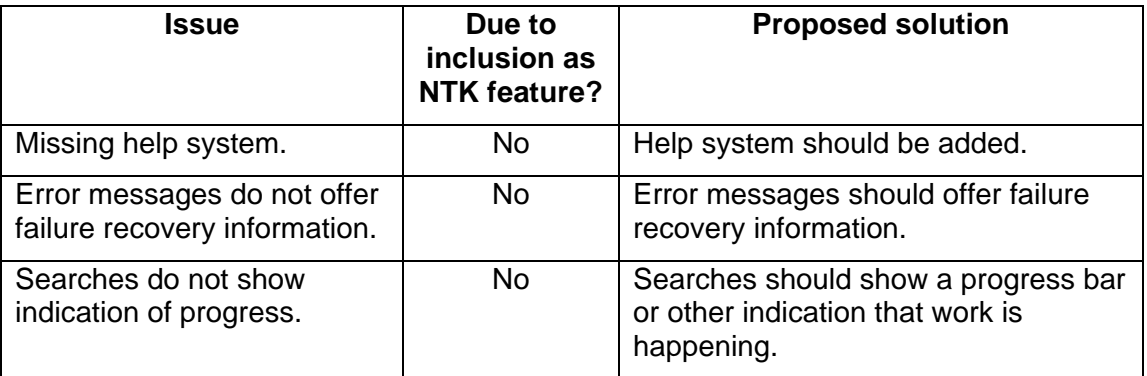

#### **Taskbar**

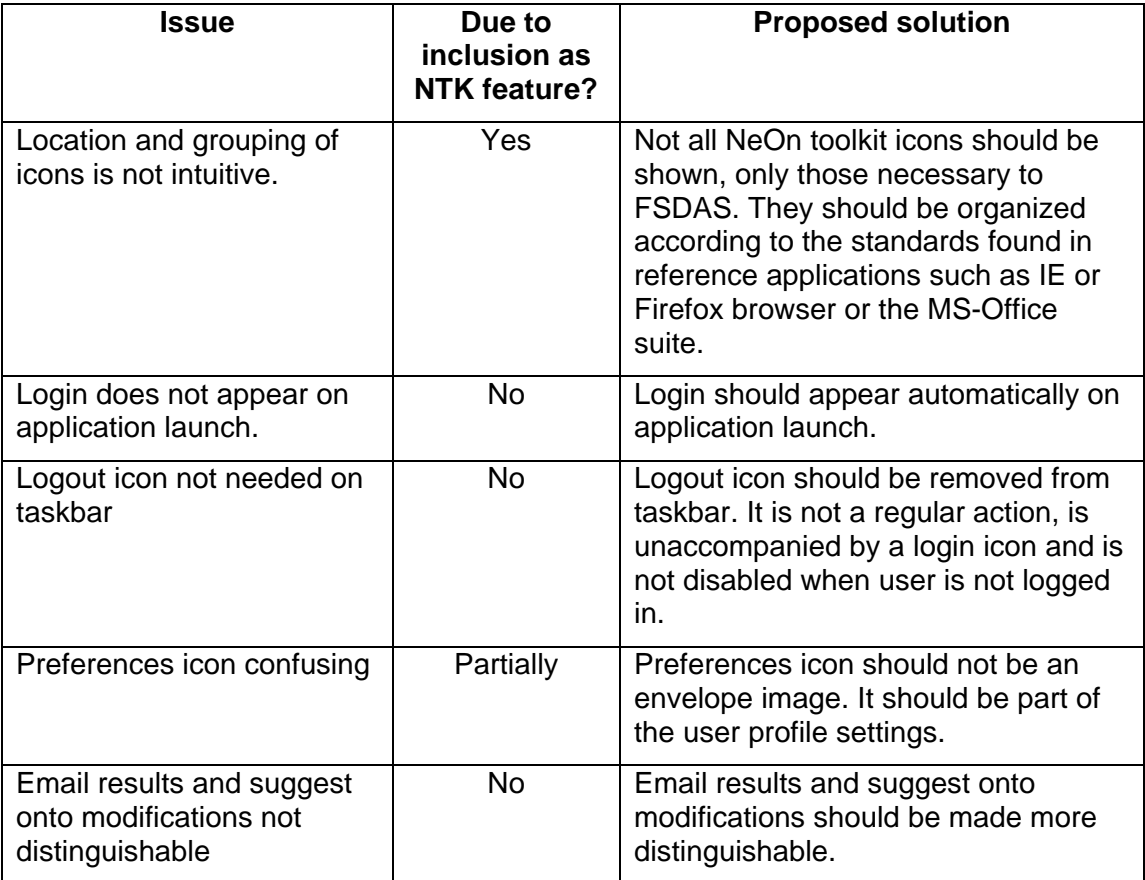

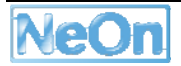

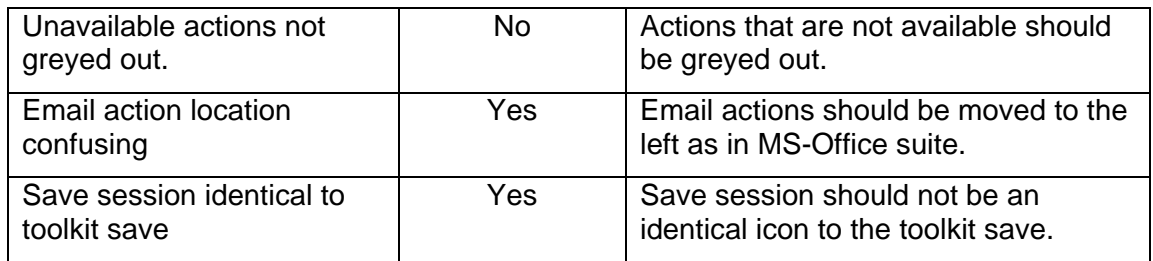

## **Menu**

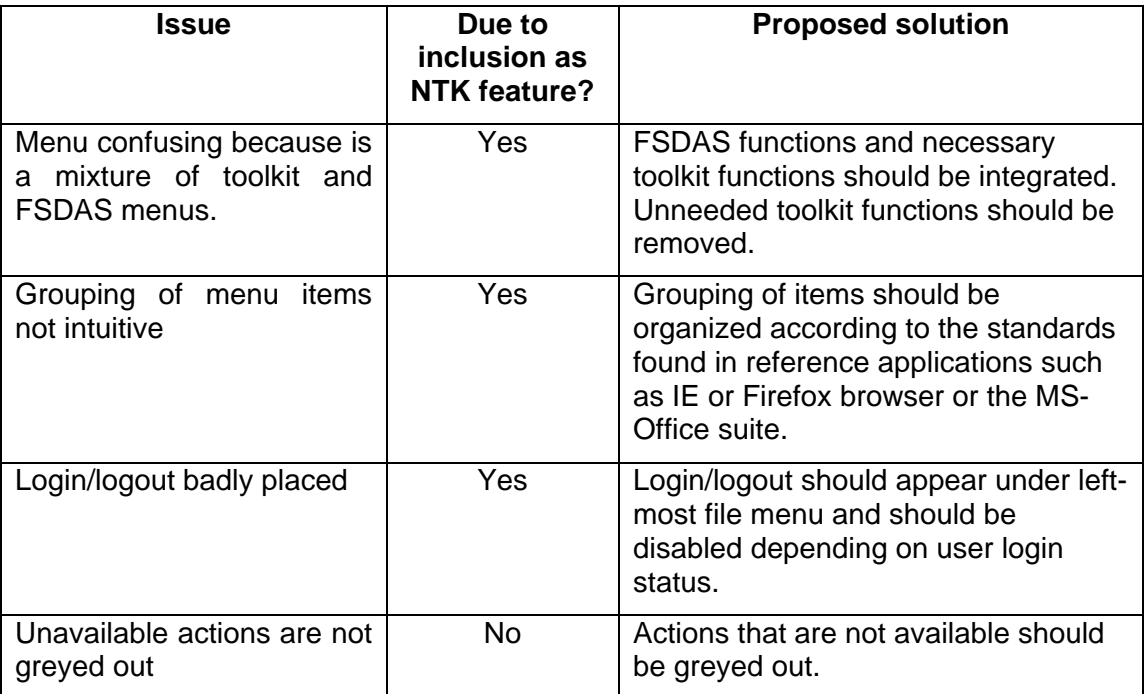

## **Exit**

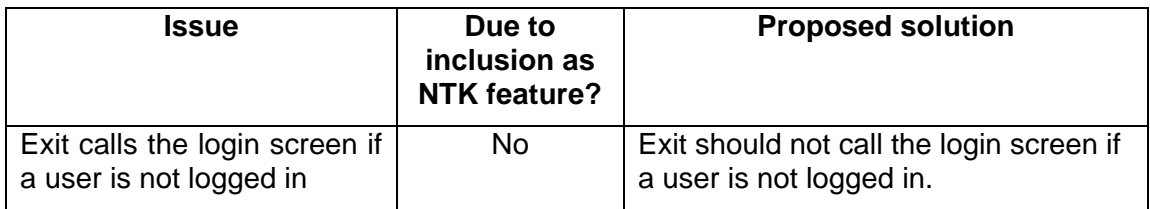

## **Registration**

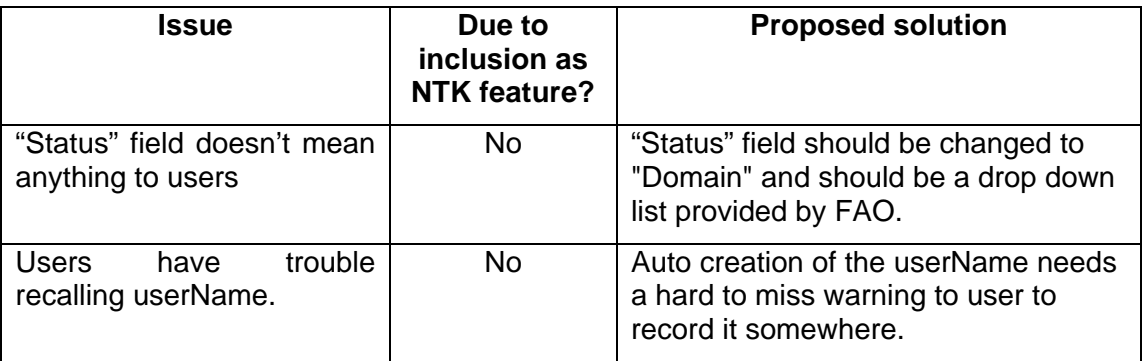

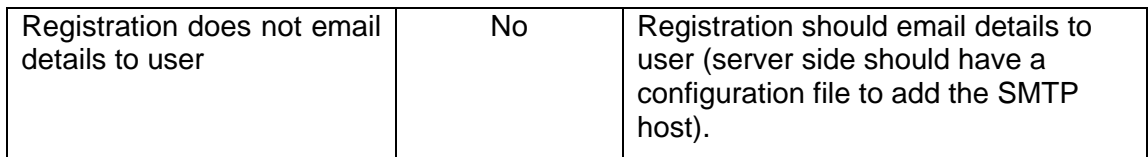

## **Help**

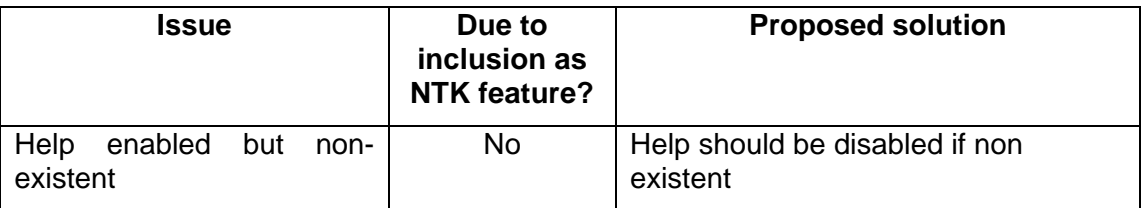

## **Import wizard**

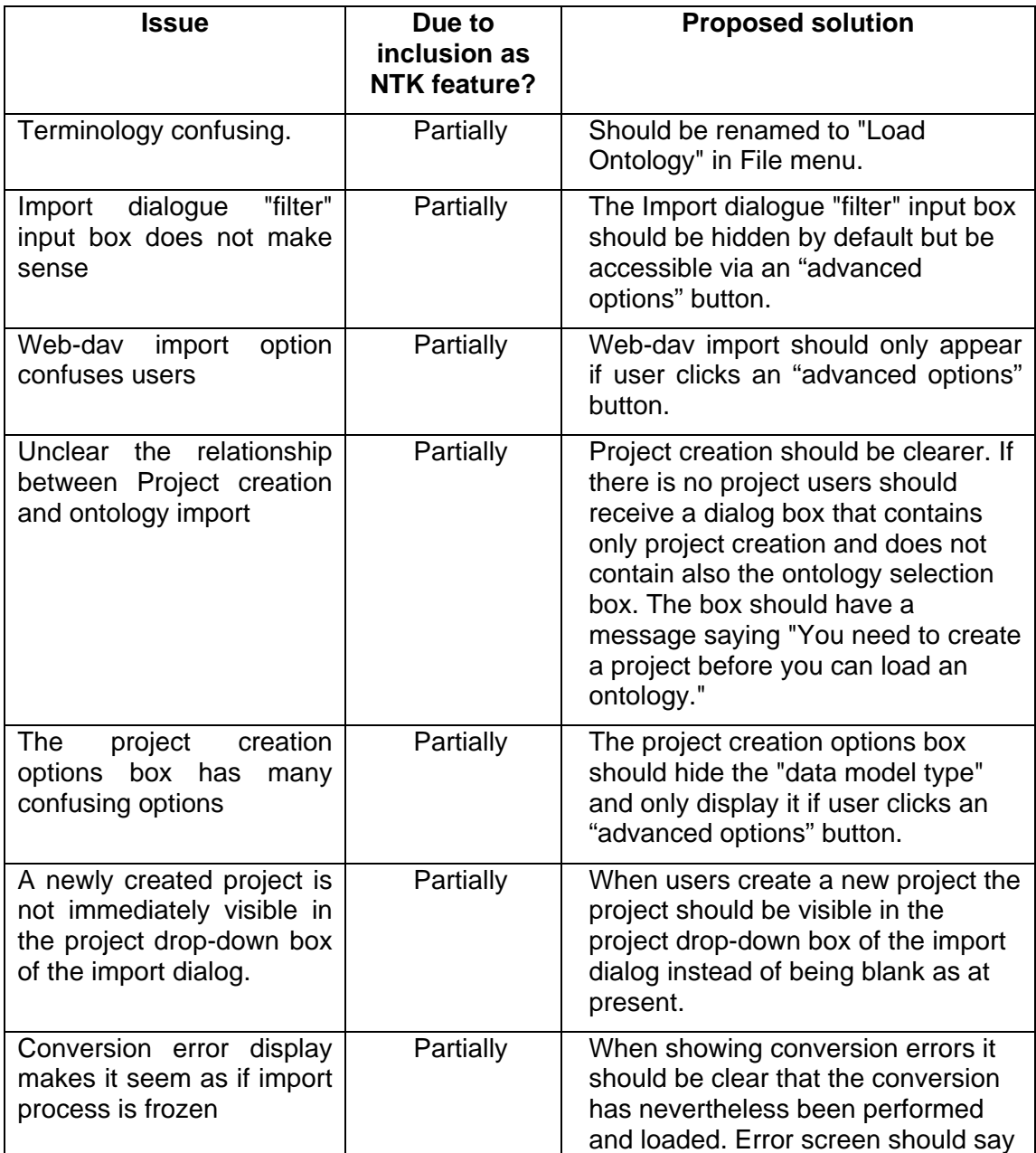

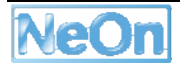

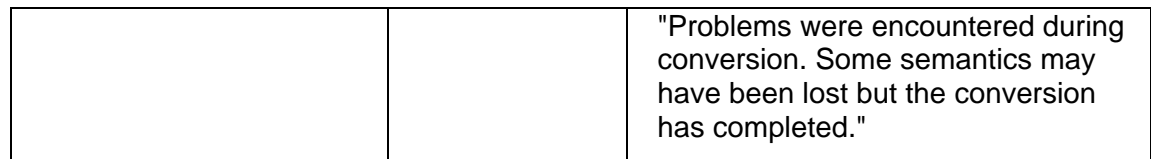

## **Concept instance perspective**

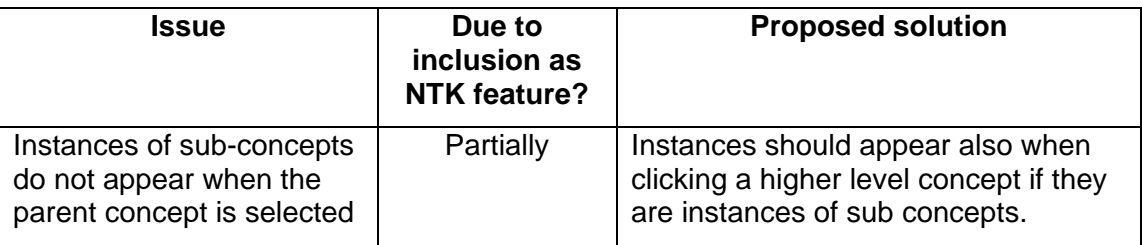

## **Ontology visualizer perspective**

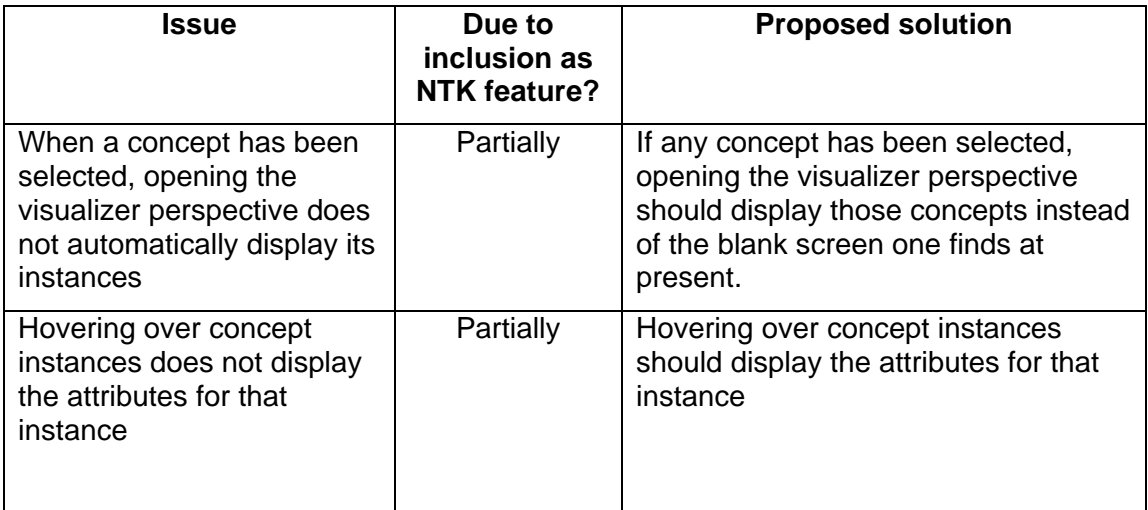

#### **Concept query perspective**

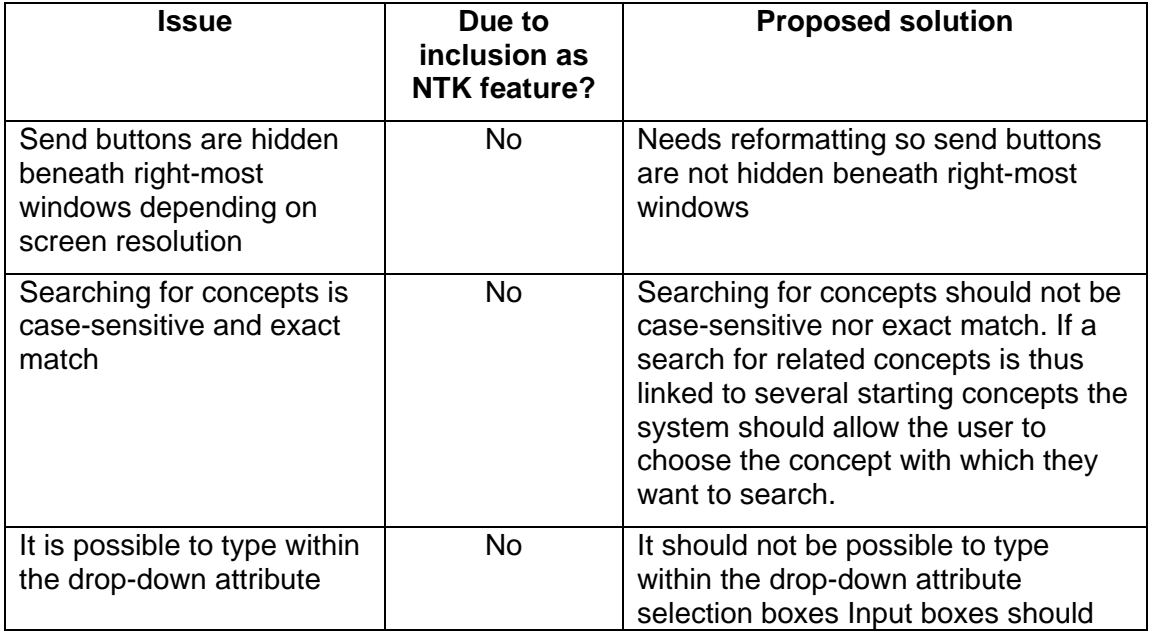

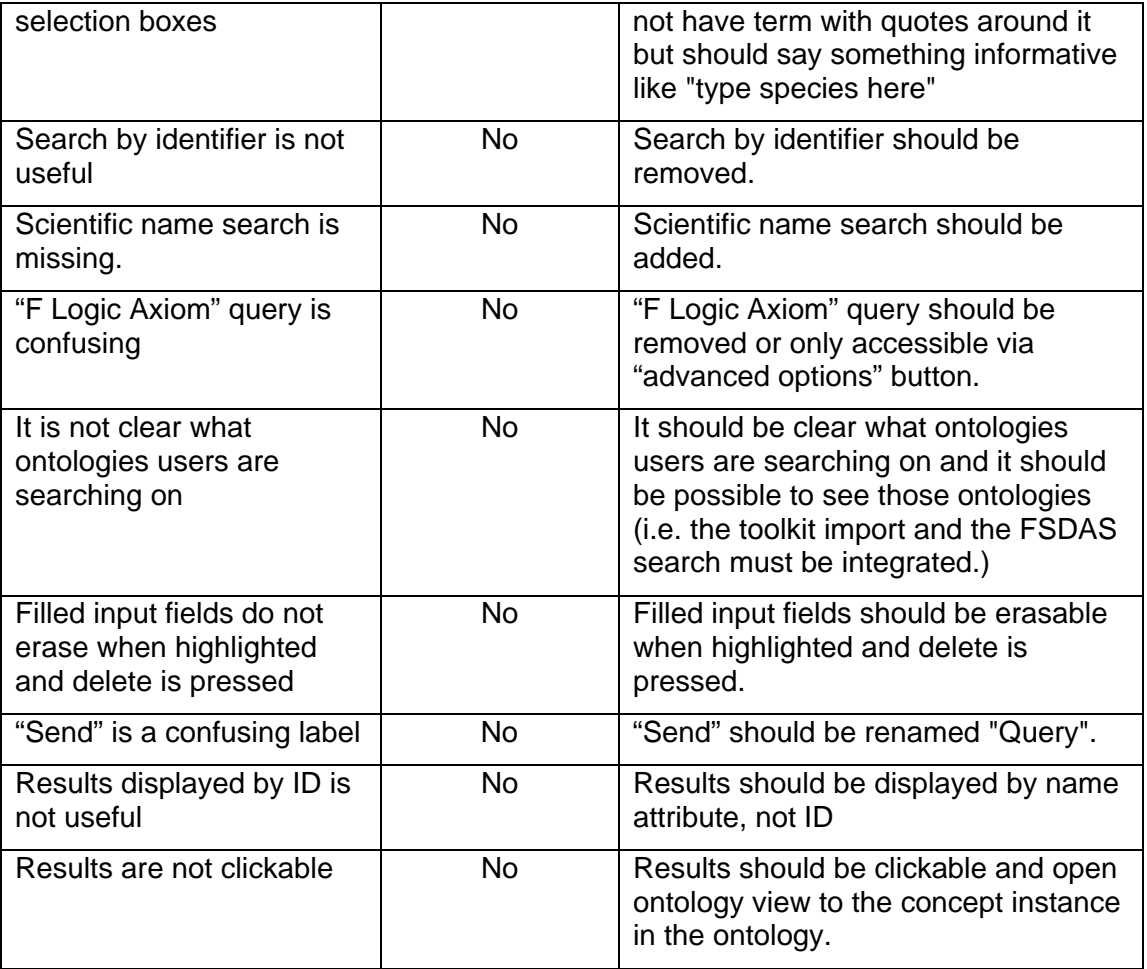

## **Data query perspective.**

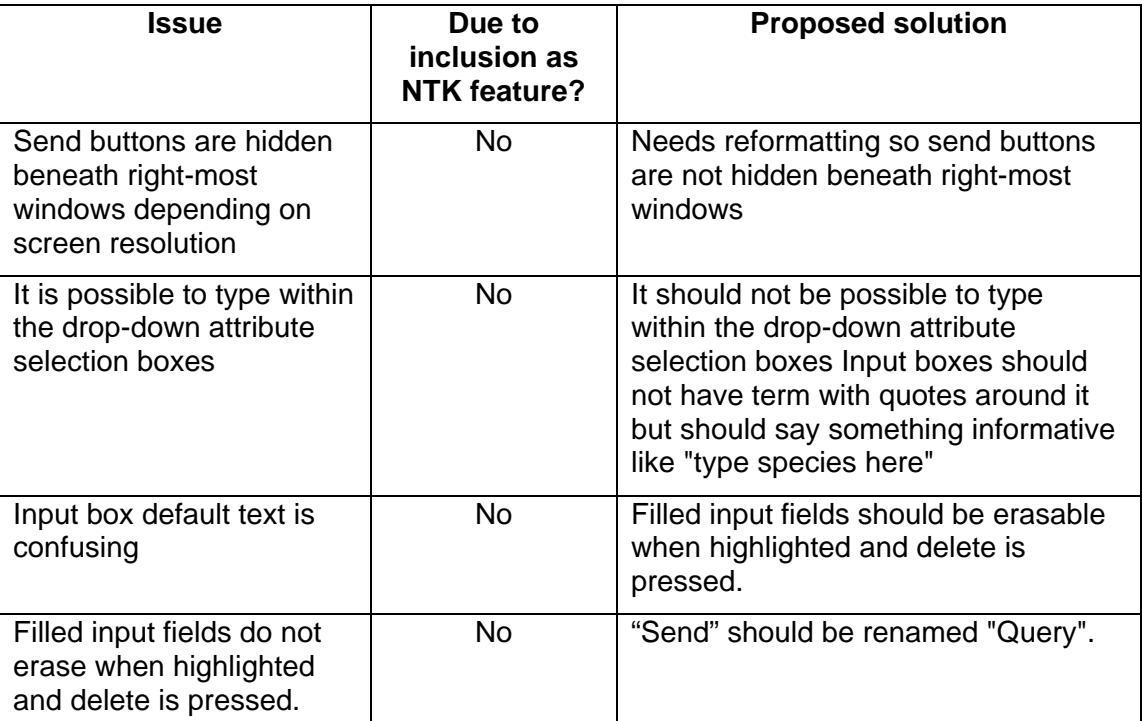

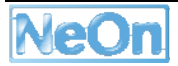

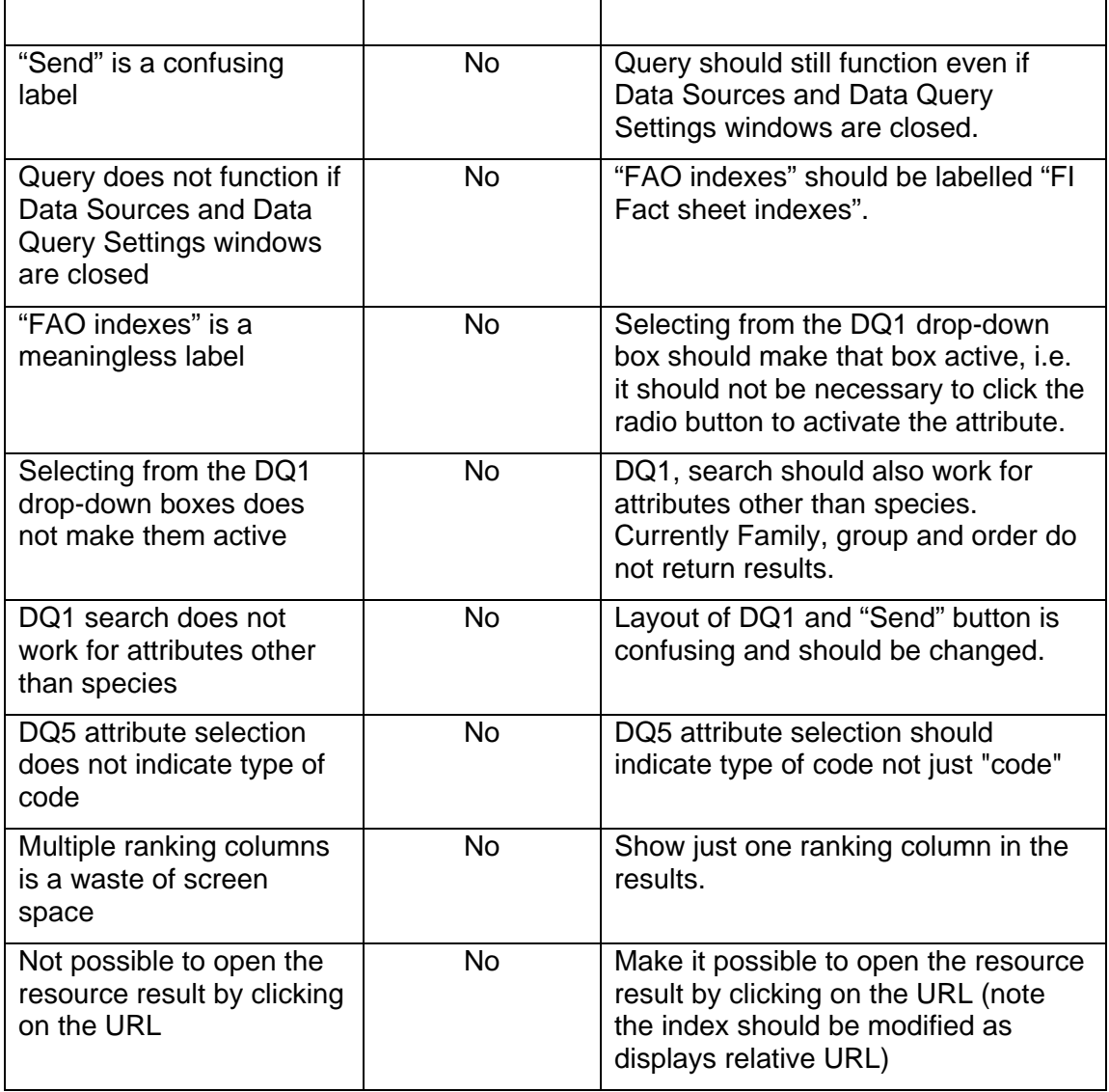

## **Email results.**

Ē

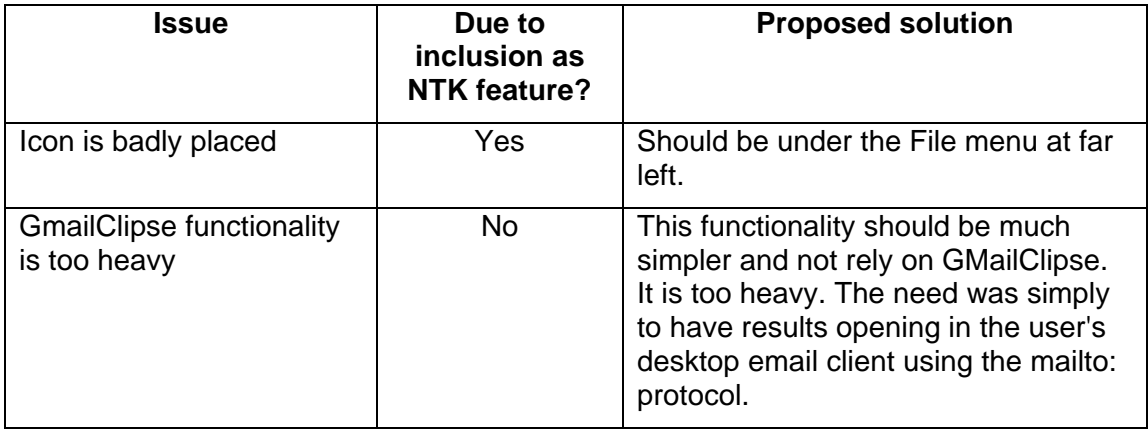

## **Bookmark/Favourites**

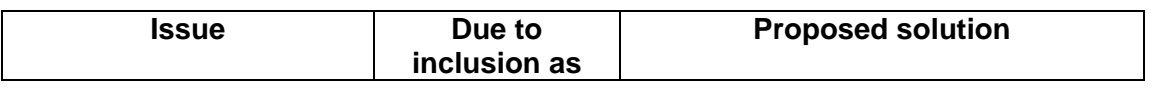

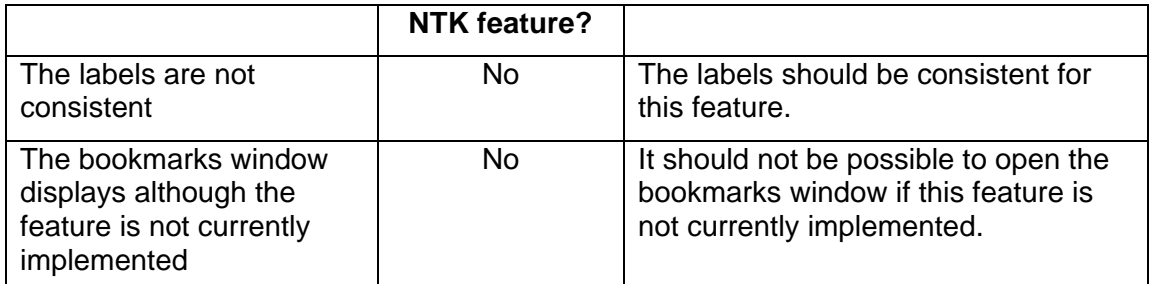

#### **Save session.**

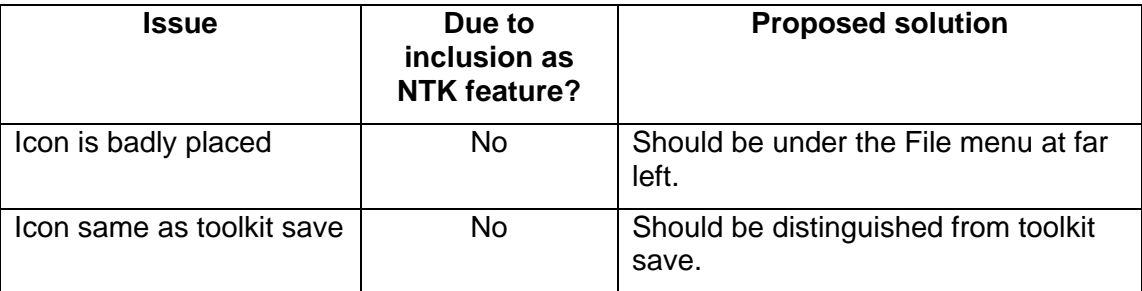

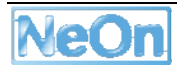

## **7. Recommendations**

The following recommendations are offered as guidance for the development of FSDAS V2. They are based on the evaluation conclusions as well as the result of discussions and decisions taken during the June 2008 plenary in Dubrovnik. They indicate starting points from which to improve v1.0 but do not supersede or negate the requirements documents D7.1.1 and D7.1.2 nor the architecture document D7.5.1.

The recommendations also touch upon general toolkit functionality that is used by FSDAS. It is hoped that the work packages responsible for these functionalities will cooperate with the FSDAS implementation team to insure a usable v2.0 of the product.

## **7.1 Use case prioritization**

A common aspect to the entire deliverable is that the realization of the use cases didn't follow the priority assigned to them at the time of collecting the requirements. Although it is known that technical matters have hampered a linear development process, it was expected that the choice of what to implement would have been driven by the ranked list provided. It is straightforward to recommend that for the upcoming work, the effort is focused more in the direction identified by the use case priority: first the use cases that have failed to pass the tests, ordered according to priority, then remaining use cases still according to priority.

## **7.2 Functional improvements**

A second recommendation is to improve on the points presented in the technical summary. Each of those points refers concisely to aspects that the developers need to read in detail in the use case test templates in **Annex 6** which cover fully the results for each tested case. Developers should also refer to the usability issues reported in section 6.2 and in testing results Annex 7 and post-test questionnaire **Annex 8.** For readability, not every issue is included in this section.

The following action items are grouped by broad functional area.

## **Interface**

- The usability defects noted should be mitigated or repaired.
- Better GUI integration must be achieved between the underlying toolkit and the FSDAS customisation; e.g. by integrating menu and taskbar.
- Better integration between visualised ontologies and the ontologies used for querying must be achieved. The ontologies used should be identical and it should be possible to use the visualised ontologies to assist in query integration.

## **Sessions**

• Simple support for User Profiles that enable the users to customize their workspace and bookmark their queries.

#### **Email**

• The GmailClipse plug-in should be removed and a simpler mechanism put in its place for better alignment with requirements.

#### **Data sources**

• Use relational data base in fisheries as alternative data source repository (e.g. ASFA) to test more than the current Lucene indexes.

#### **Queries**

- FSDAS needs to sync the ontologies displayed in its scope, with the ones loaded in the server side of the application. Current solution of locally-loaded ontologies causes that users are likely to have loaded ontologies that have nothing to do with what they are searching.
- Support for different configuration settings of the server that reflect user groups on the client side (e.g. preset ontology set). This implies multiple running instances of the serverside (since OntoBroker must load its ontology set when started) and the client able to connect to various instances based on user selection.
- Make the concept and data query perspectives dynamic such that queries are built from attributes parameterized from values taken from the current focused ontology instead of the pre-cooked query panels in current version.

Improve query result display to make it more interlinked, and show provenance of retrieved document with respect to the query executed and the ontologies used to specify it. Currently the ontology screens and the results screens are totally decoupled. Also, current results are not clickable to open attached resource

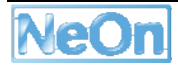

# **List of Acronyms used in this deliverable**

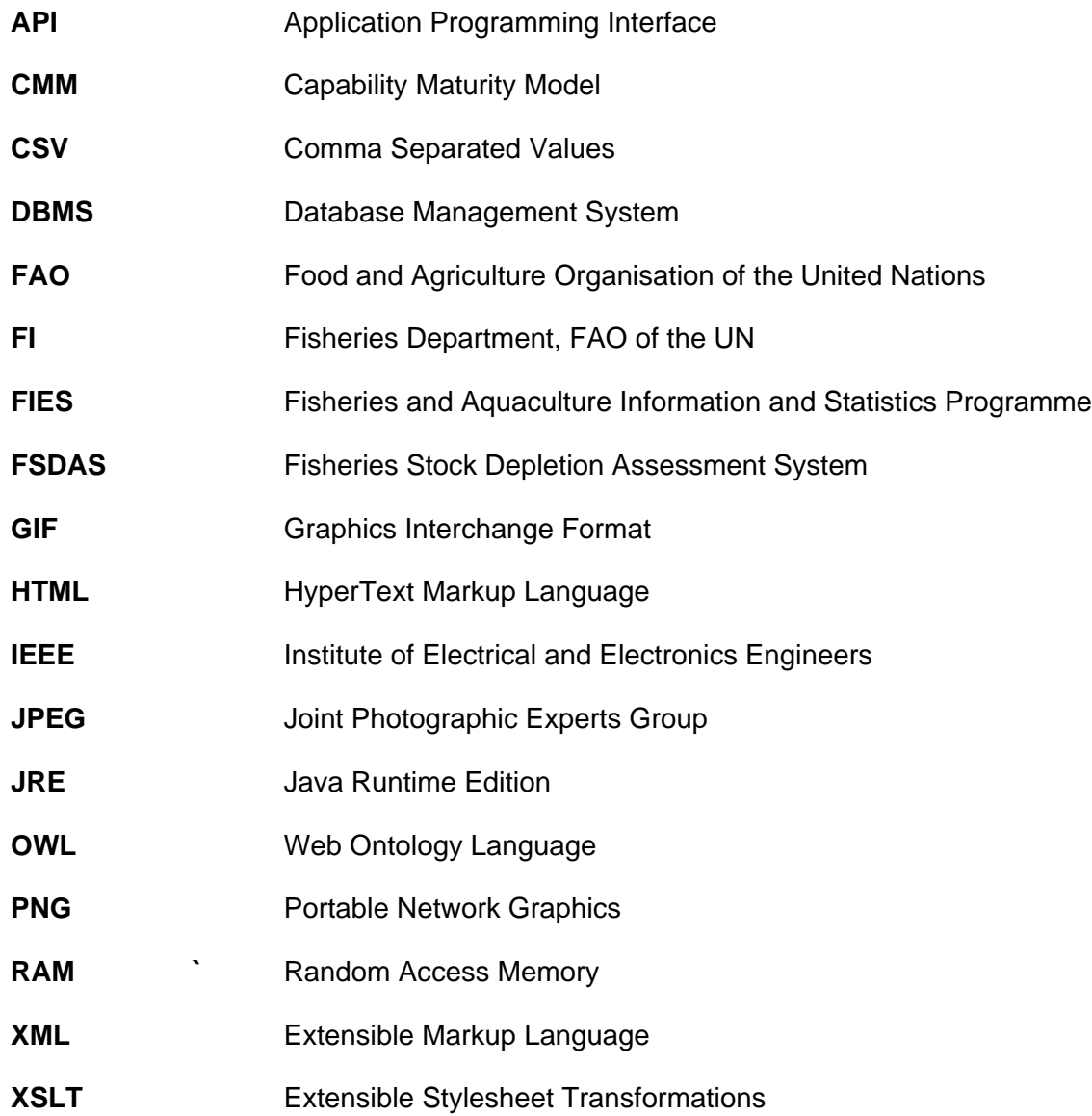

## **References**

 [CMM] Capability Maturity Model, http://www.sei.cmu.edu/pub/documents/02.reports/pdf/02tr011.pdf

 [D6.1.1] Requirements on NeOn Architecture, http://www.NeOnproject.org/ACollab/drafting/revisions.php?id=257

[D6.1.2] Report on user requirements v2, http://www.NeOnproject.org/ACollab/drafting/revisions.php?id=862

[D6.2.1] Specification of NeOn reference architecture and NeOn APIs, http://www.NeOnproject.org/ACollab/drafting/revisions.php?id=489

[D7.1.1] FSDAS Requirements, http://www.NeOn-project.org/ACollab/get\_file.php?id=475

[D7.1.2] FSDAS Revised Requirements, http://www.NeOnproject.org/ACollab/get\_file.php?id=1152

[D7.2.1] Inventory of Fisheries Resources and Systems, http://www.NeOnproject.org/ACollab/get\_file.php?id=709

[D7.2.2] Fisheries Ontologies, http://www.NeOn-project.org/ACollab/get\_file.php?id=1017

[D7.5.1] FSDAS Architecture, http://www.NeOn-project.org/ACollab/get\_file.php?id=1019

[D7.6.1] FSDAS v1, http://secse.atosorigin.es:10000/FSDAS-Client/FSDAS2.4+NTK1.1.1-B588.zip

[IEEE] IEEE (1998) Standard for software test documentation, IEEE Computer Society.

[UID] Stone D., Jarrett C., Woodroffe M., and Minocha S. (2005) User Interface Design and Evaluation, Morgan Kaufmann.

[UIE] Open University (2001) M873 User Interface Design and Evaluation: Evaluation, Milton Keynes, Open University.

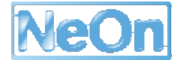

# **Annex 1 – Template report for the use cases testing**

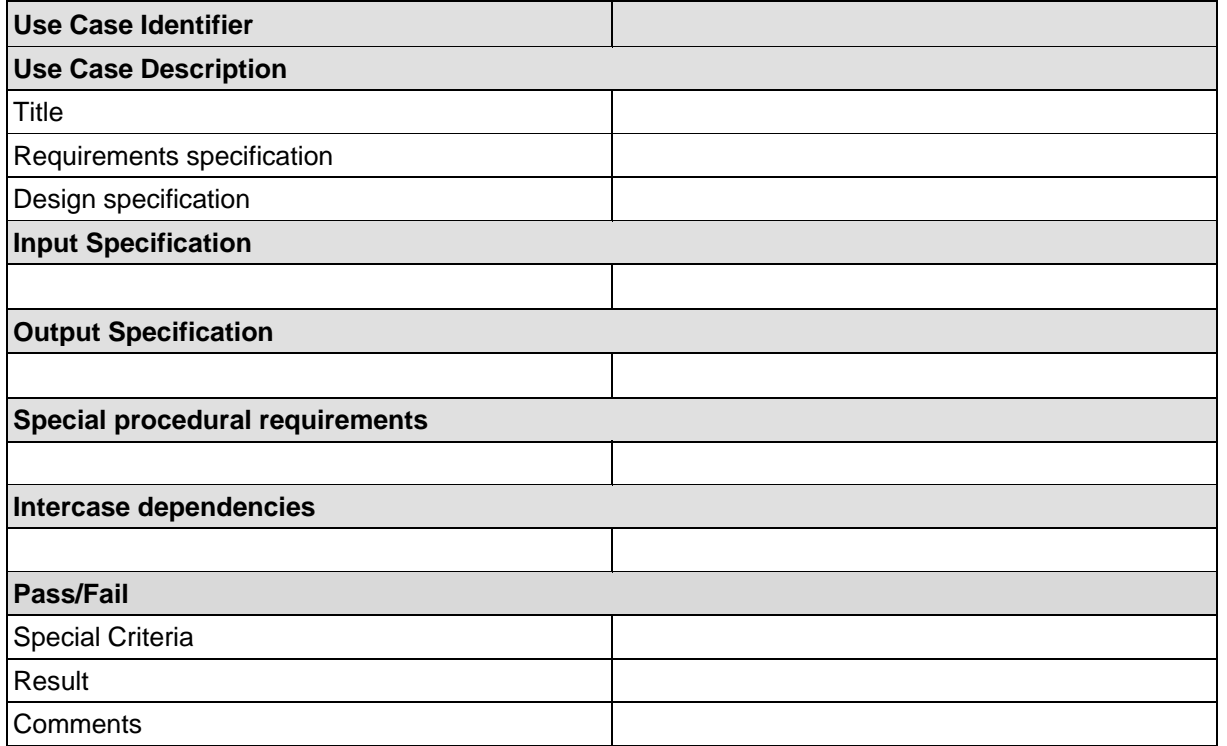

## **Template fields description**

- 1. Use Case Identifier: the sequential numbering given to use cases since D7.1.2
- 2. Use Case Description
	- a) Title: the name associated with the use case number
	- b) Requirement Specification: the excerpt(s) from the user requirements list that the use case is aimed to cover
	- c) Design Specification: the pointer to the component in the architectural design that is aimed at embedding the functionality provided by the use case test.
- 3. Input specification: the input used in the testing phase
- 4. Output specification: the output produced in correspondence to the input specification
- 5. Special procedural requirements: specification of any particular preparation for an optimal execution of the use case.
- 6. Intercase dependencies: dependency of this test from another in the list
- 7. Pass/Fail
	- a) Special criteria: the condition(s) that is(are) not explicit when commonly understanding the test
	- b) Result: the actual response of the test PASSED/FAILED

c) Comments: the list of comments that are related to the execution of the test; they can include good and bad points about the use case.

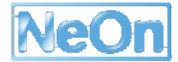

# **Annex 2 – Usability testing templates**

## **FSDAS User test instructions**

Dear John Doe,

Thank you for agreeing to be part of the user testing of the first prototype of the Fish Stock Depletion Assessment System (FSDAS). I'll be reading from a script to insure that each user session is conducted in a similar way.

The purpose of this user session is to observe users interacting with the system using a pre-prepared set of tasks in order to help us evaluate it. This user session is not meant to test or grade your skills as a computer user in any way so you should not feel embarrassed or under pressure to perform or answer any questions in a particular way.

This session will consist of the following activities:

- A brief survey on your background.
- Installation of FSDAS.
- Description of the purpose of FSDAS.
- A set of tasks to evaluate the current usability of FSDAS.
- A post-questionnaire to evaluate the current usability of FSDAS.

Let's go ahead and begin with the survey.

## *[Administer survey]*

Now that we've completed the survey let's launch FSDAS.

## *[Have user navigate to network folder containing FSDAS and have them launch FSDAS.exe.]*

Now that FSDAS has launched let me give you some background on its purpose. FSDAS is a system that uses fisheries concepts and the relationships between those concepts to perform searches for fisheries resources coming from various fisheries information systems. This is just the first prototype so it uses a limited set of concepts and only one information source – FIGIS fact sheets. In the future it will use more concepts and access more databases.

I will ask you to perform a series of tasks. During each task I'll record your remarks and some information about your experiences.

## *[Follow task script and complete logbook for each task as indicated]*

Now that you've performed the tasks, I would like to ask you a series of questions about the experience.

## *[Administer post-questionnaire]*

That's it. Thank you for your time.

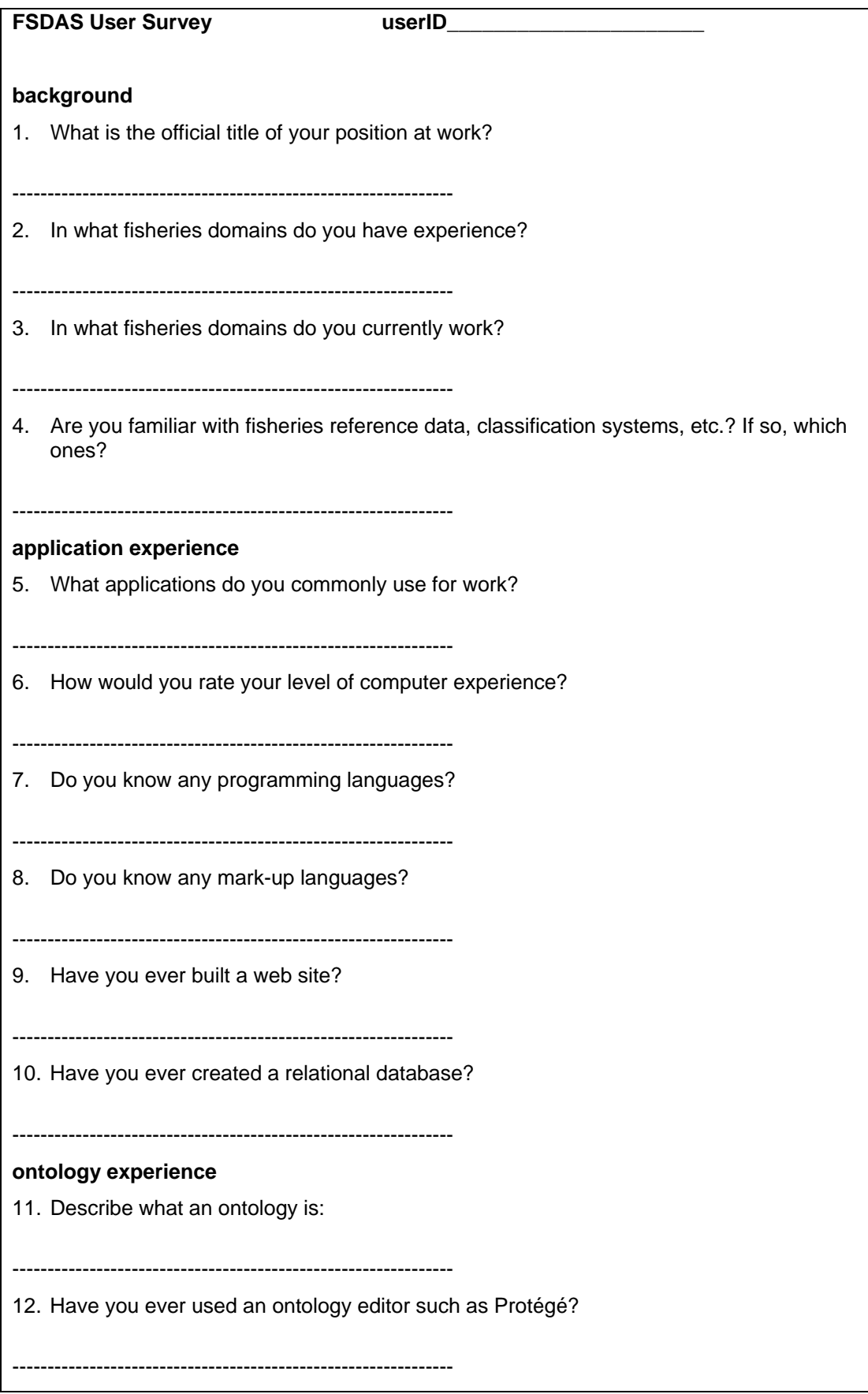

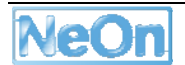

## **FSDAS Task Script**

- 1. Launch FSDAS.exe
- 2. Find "login" and select it.
- 3. Register as a new user.
- 4. Login.
- 5. Find "import" and import the vessel ontology file **vessels\_v2.0.owl** (found in subfolder **fao\_ontologies** of FSDAS application folder) as an F-Logic ontology.
- 6. In the imported ontology find the concept instance "trawler".
- 7. Find and visualize the "by\_type" concept instances using the visualizer.
- 8. Select the "concept query" perspective.
- 9. Use the concept query search interface to generate results.
- 10. Bookmark the concept results.
- 11. Select the "data query" perspective.
- 12. Use the data query search interface to generate results.
- 13. Email results.
- 14. Save session.
- 15. Exit.

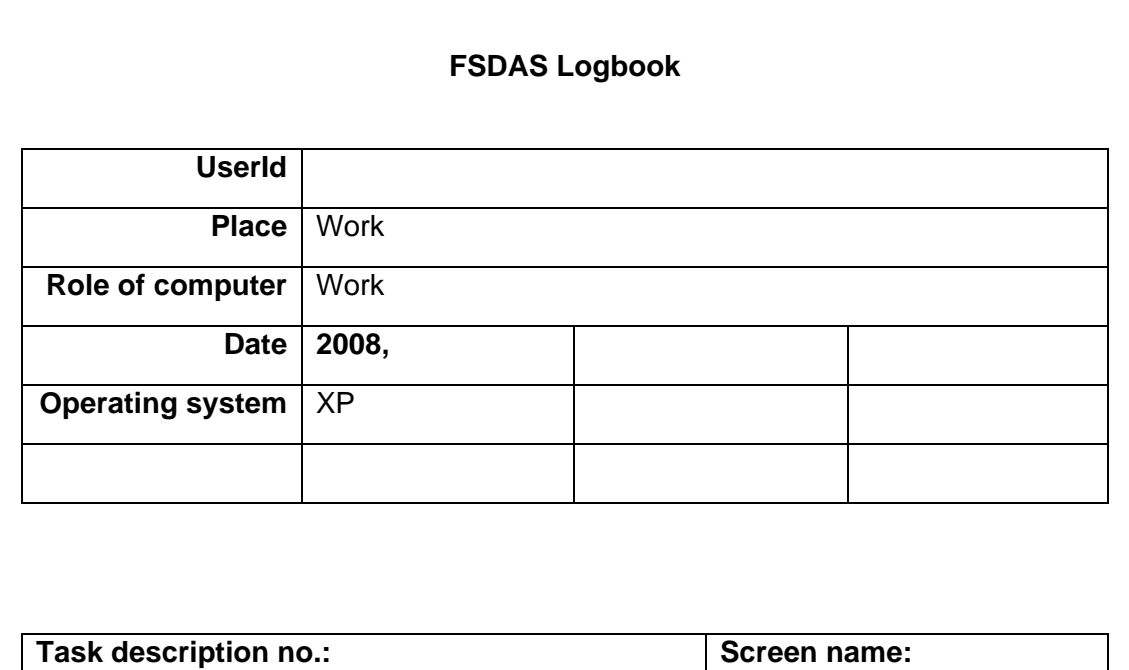

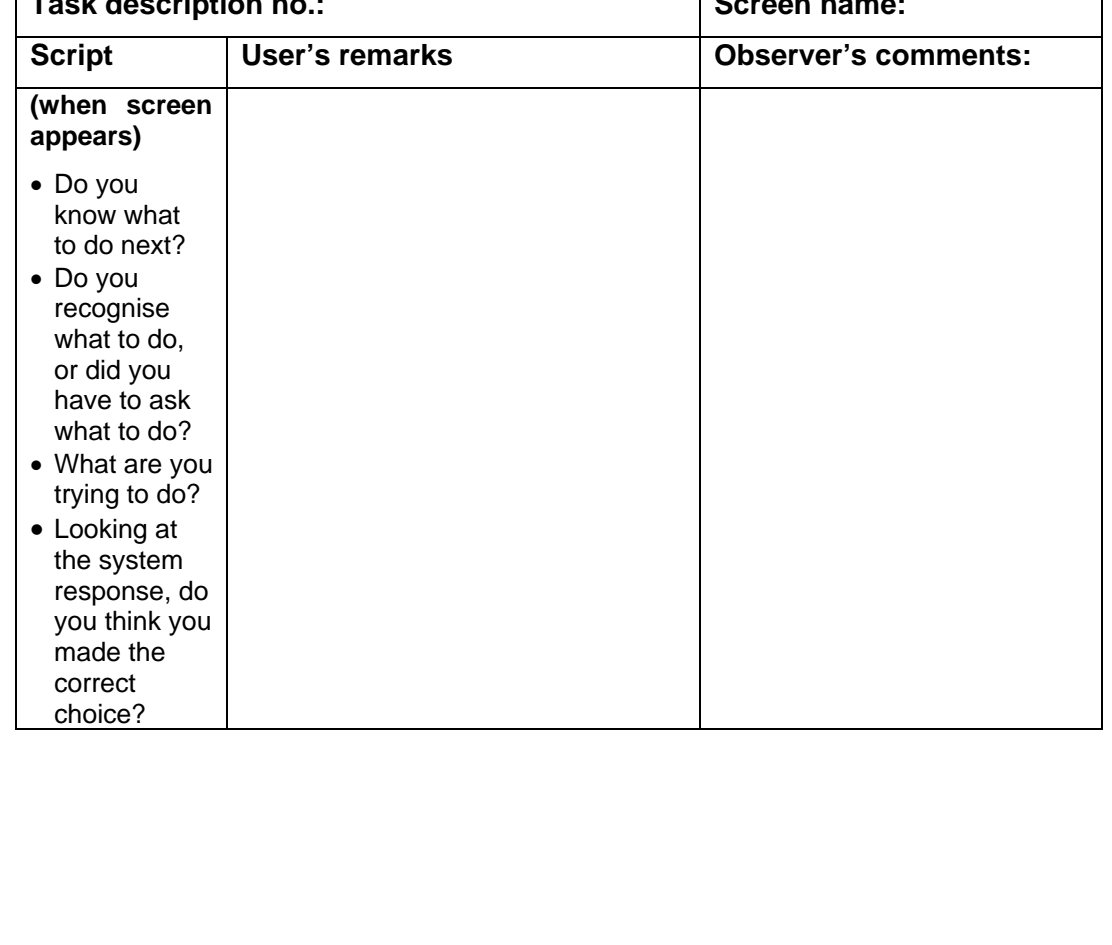

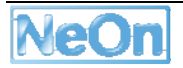

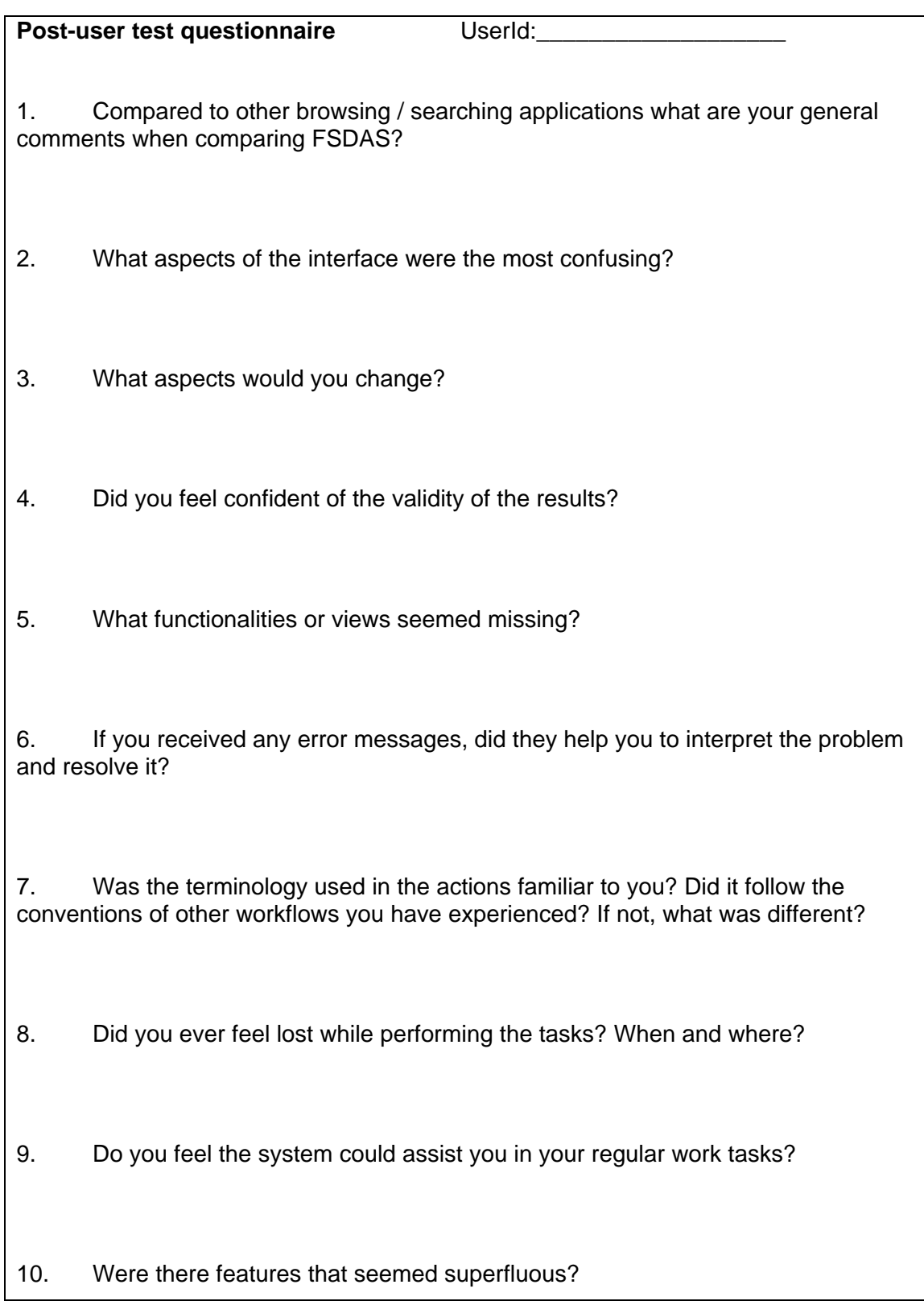

# **Annex 3: List of FSDAS use cases**

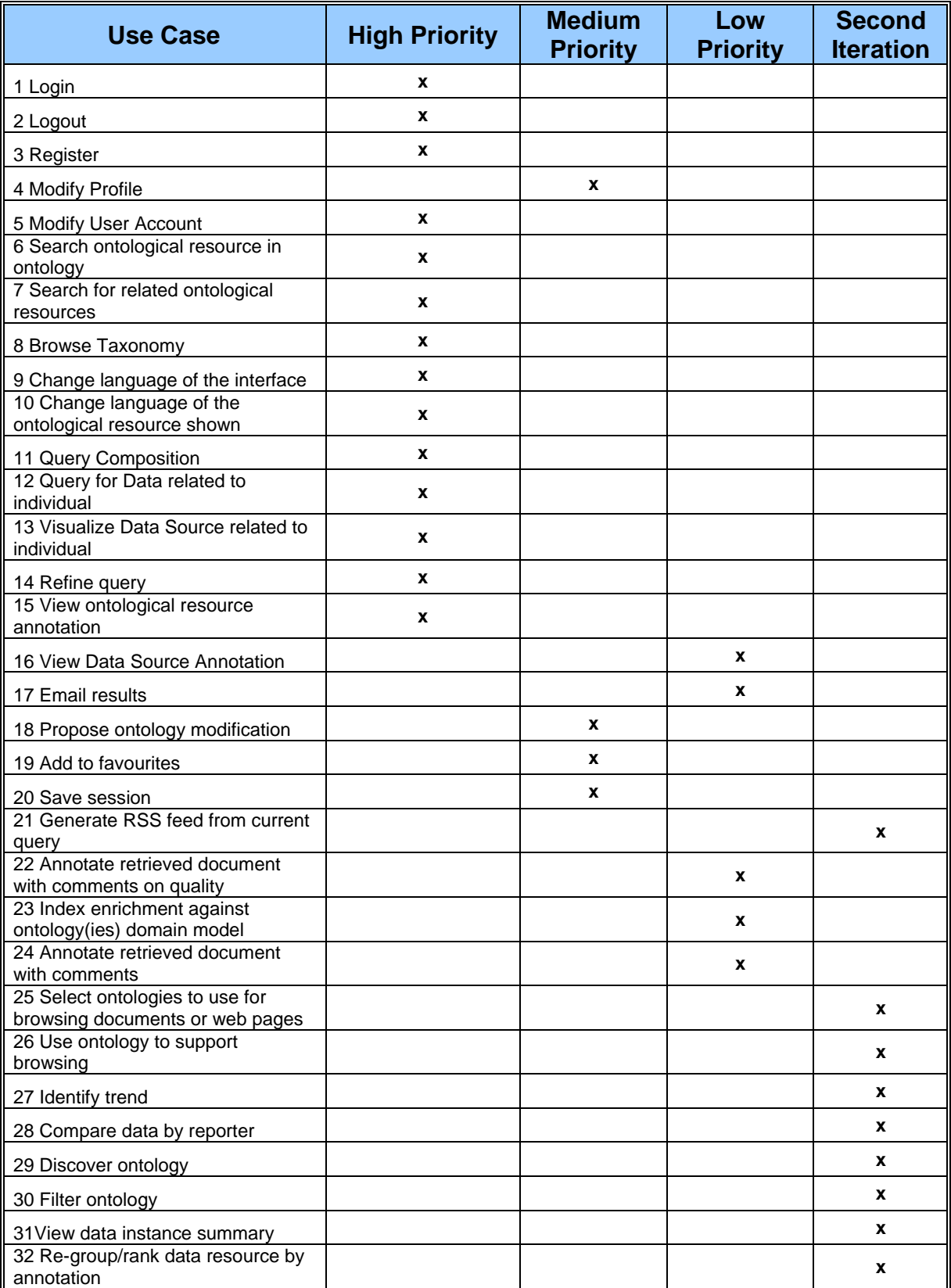

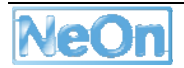

## **Annex 4 – Template report for the FSDAS client installation**

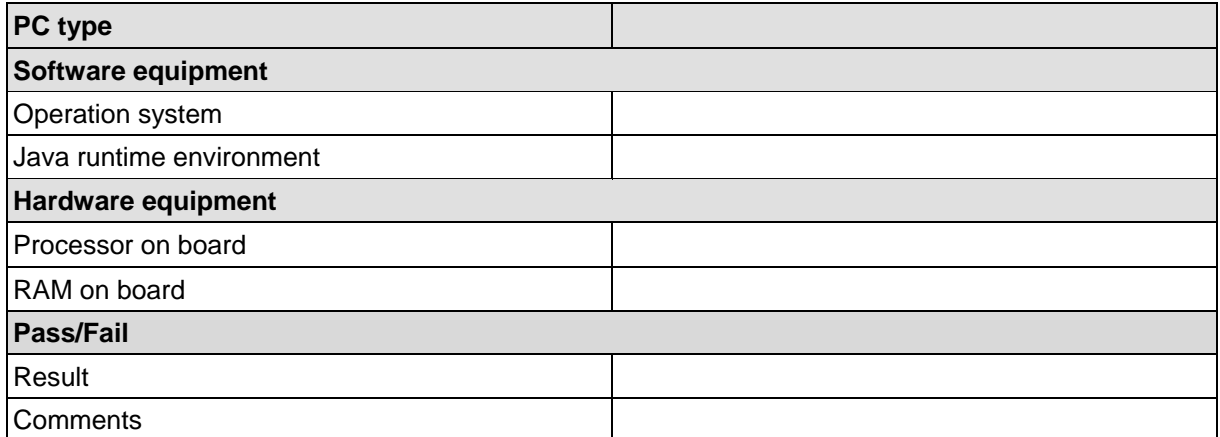

## **Template fields description**

- 1. Pc type: desktop or laptop computer system
- 2. Software equipment
	- a) Operating system: this is currently singular valued, i.e. Windows XP; distribution for other OS are under development
	- b) Java runtime environment: the version of the JRE currently resident on the computer system
- 3. Hardware equipment
	- a) Processor on board: the CPU frequency powering the computer system
	- b) RAM on board: the amount of random access memory powering the computer system
- 4. Pass/Fail
	- a) Result: the actual response of the test PASSED/FAILED
	- b) Comments: upgrade/update of any of the above items.

# **Annex 5 – Result of FSDAS client installation**

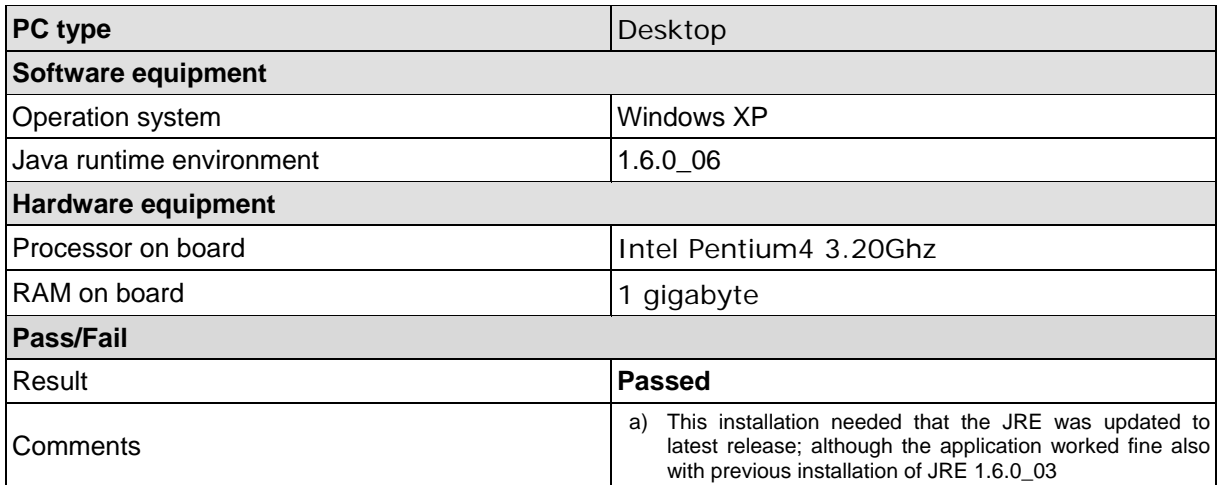

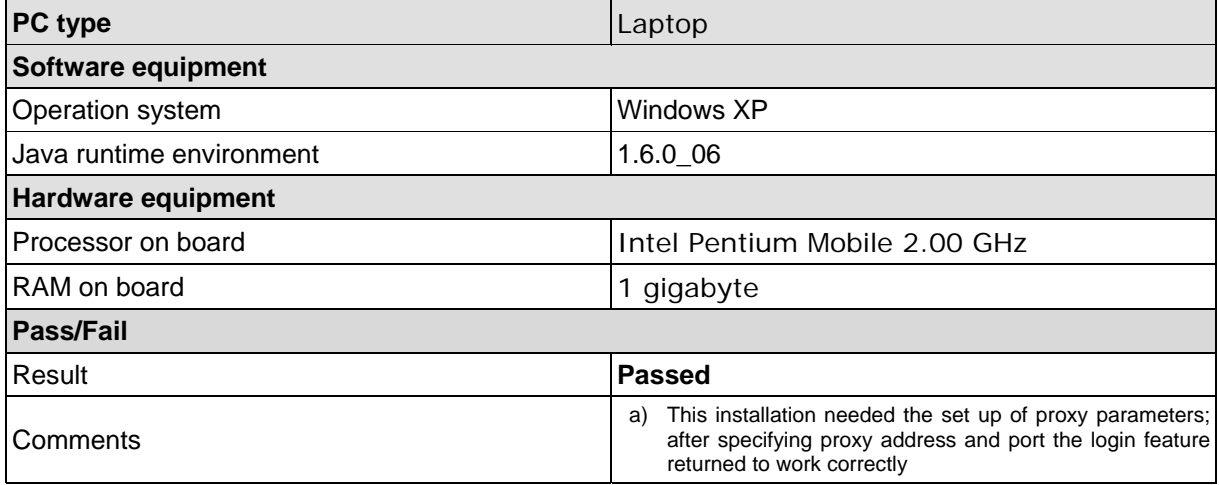

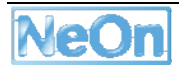

# **Annex 6 – Result of FSDAS use cases test**

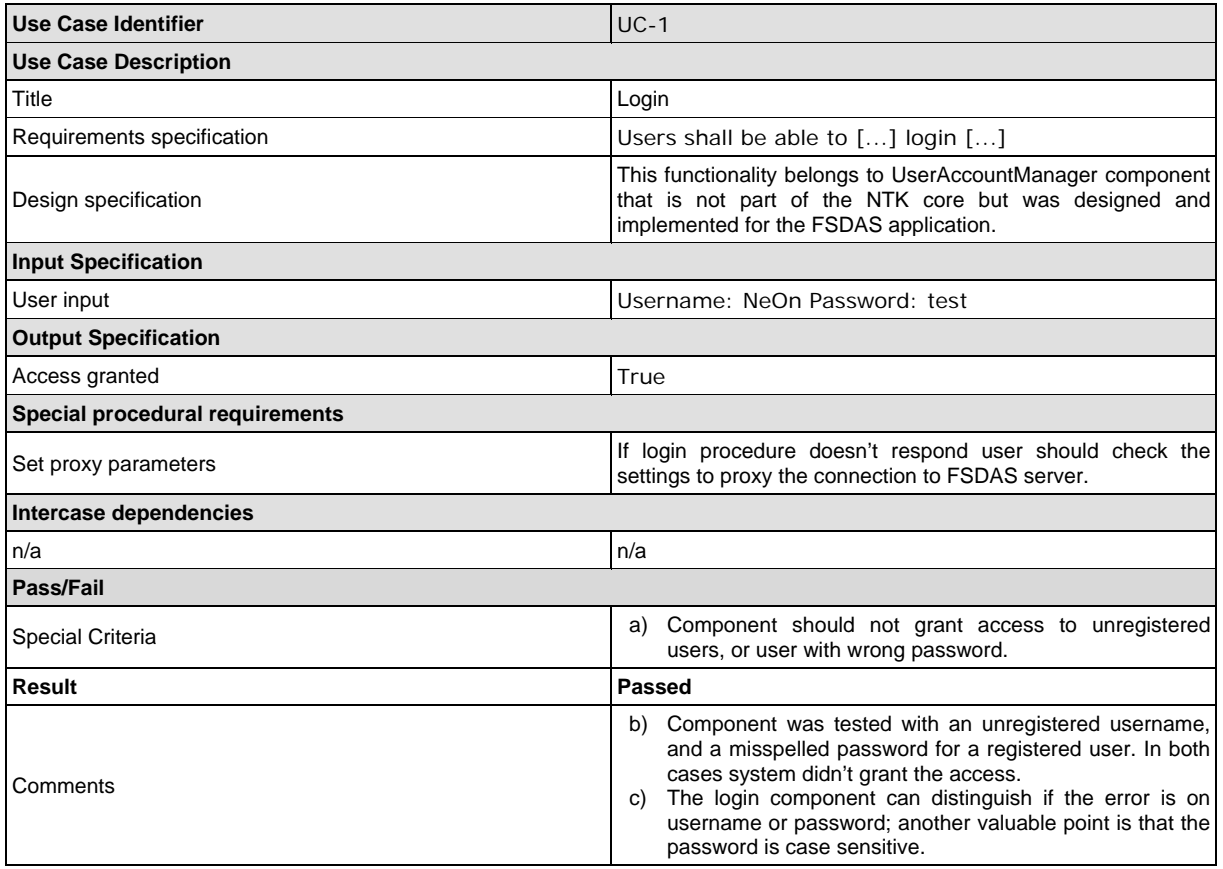

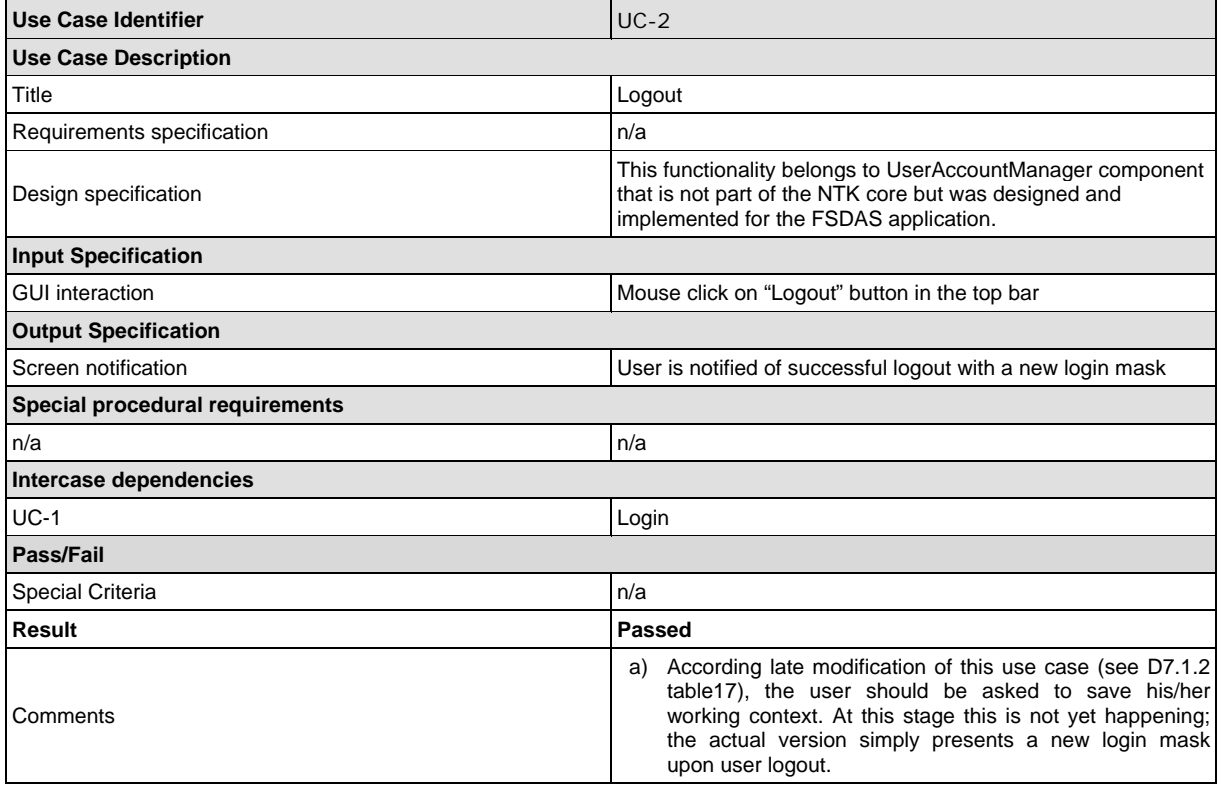

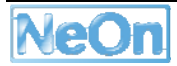

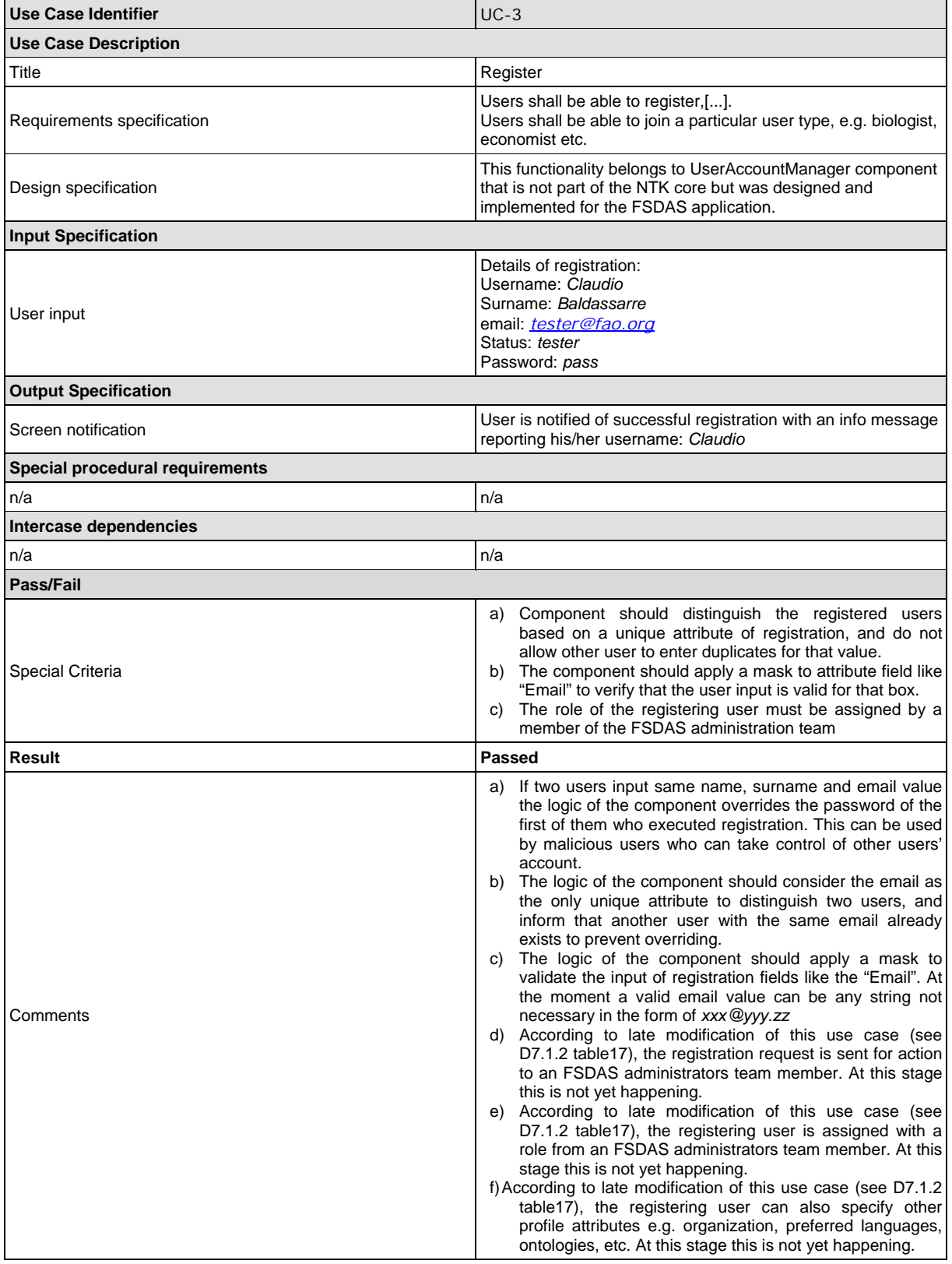

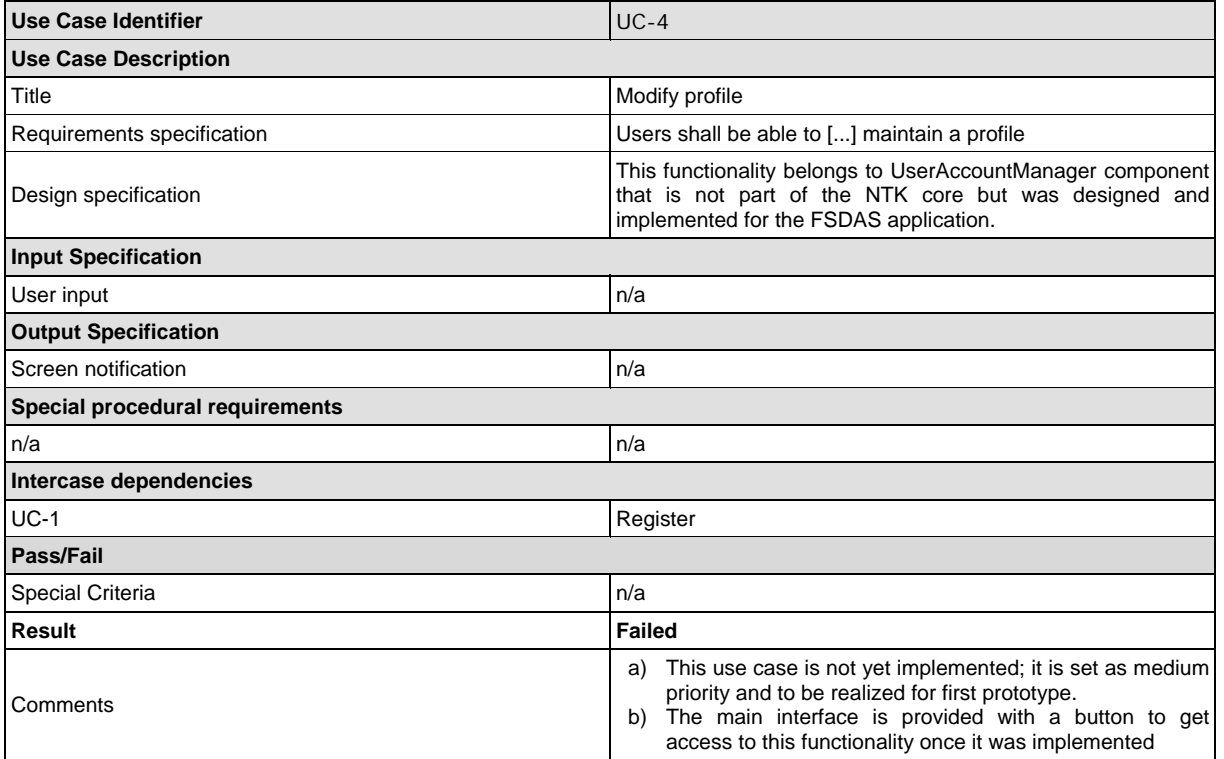

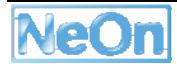

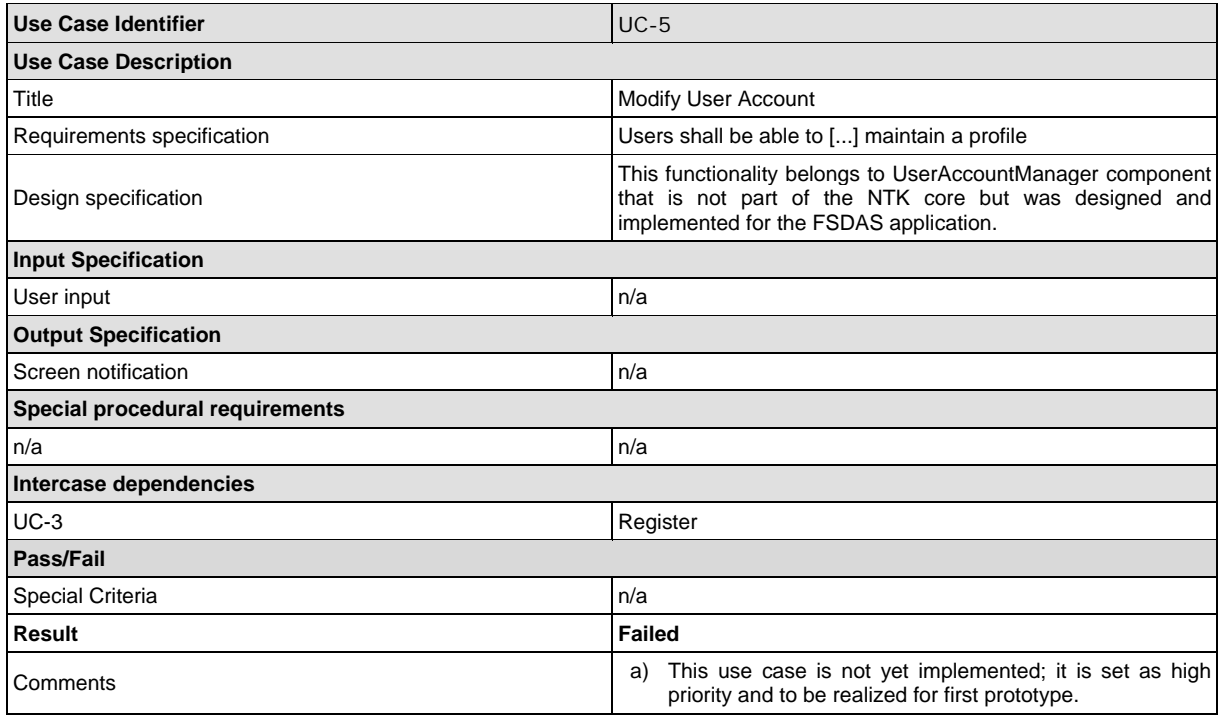

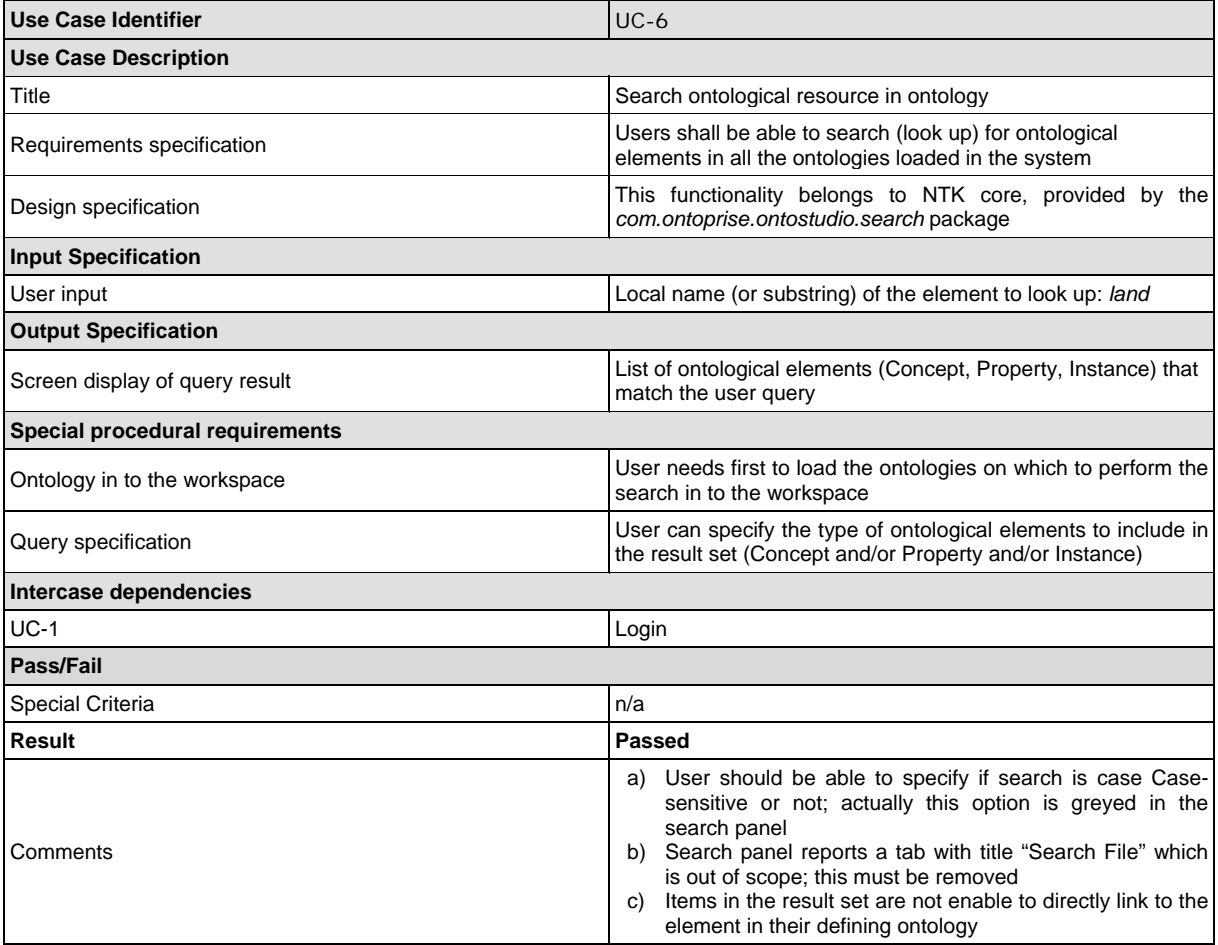

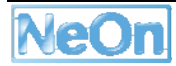

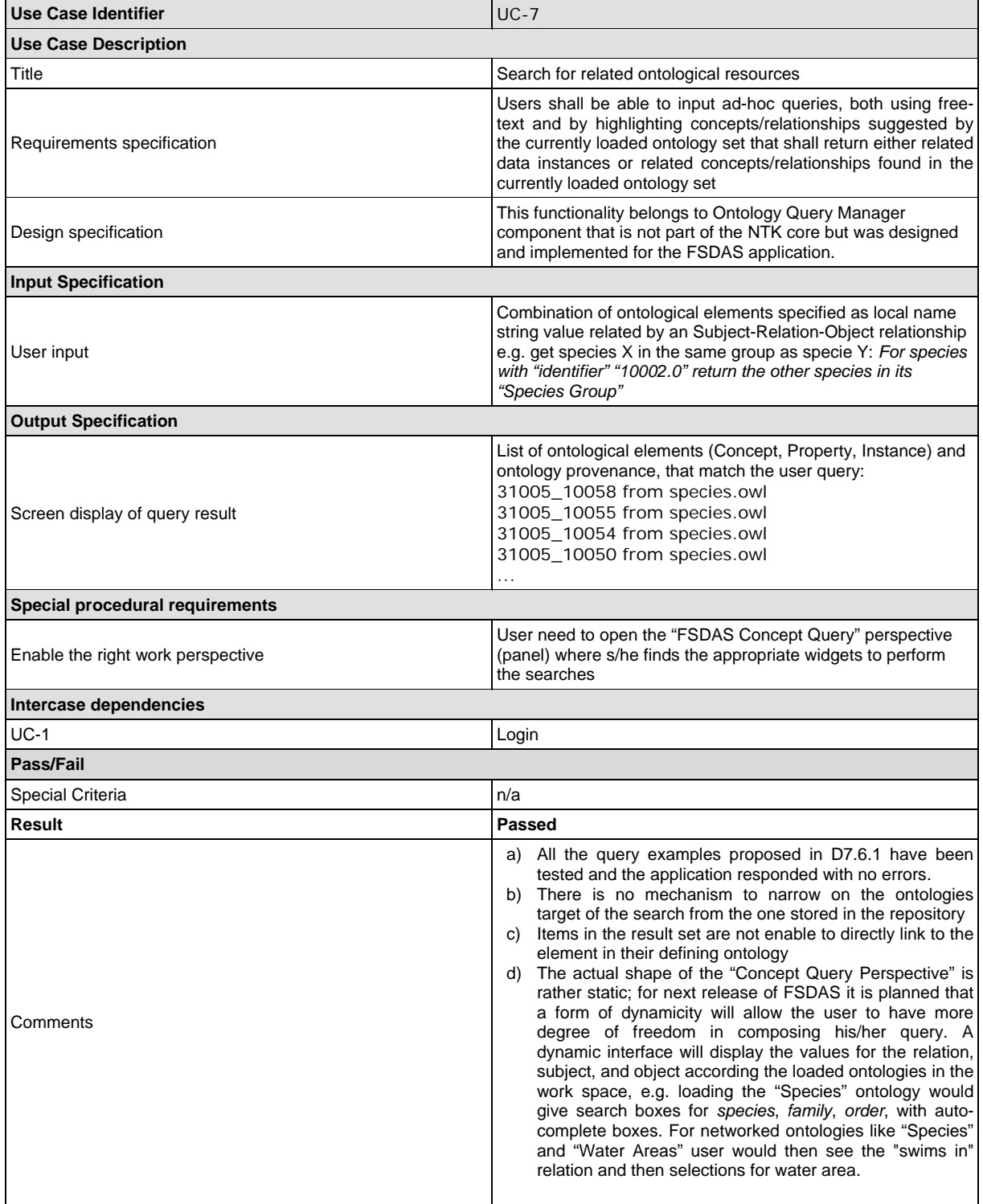

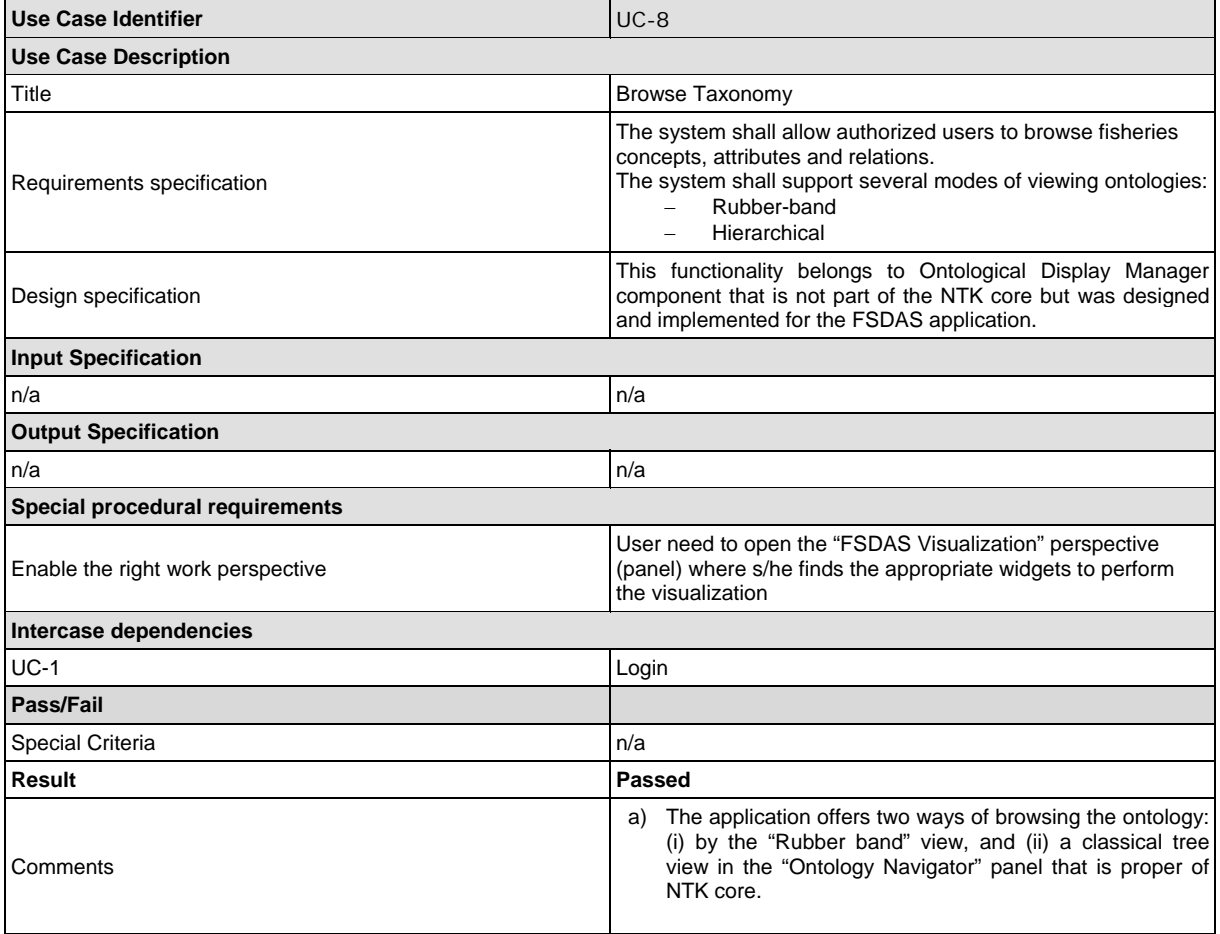

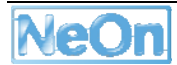

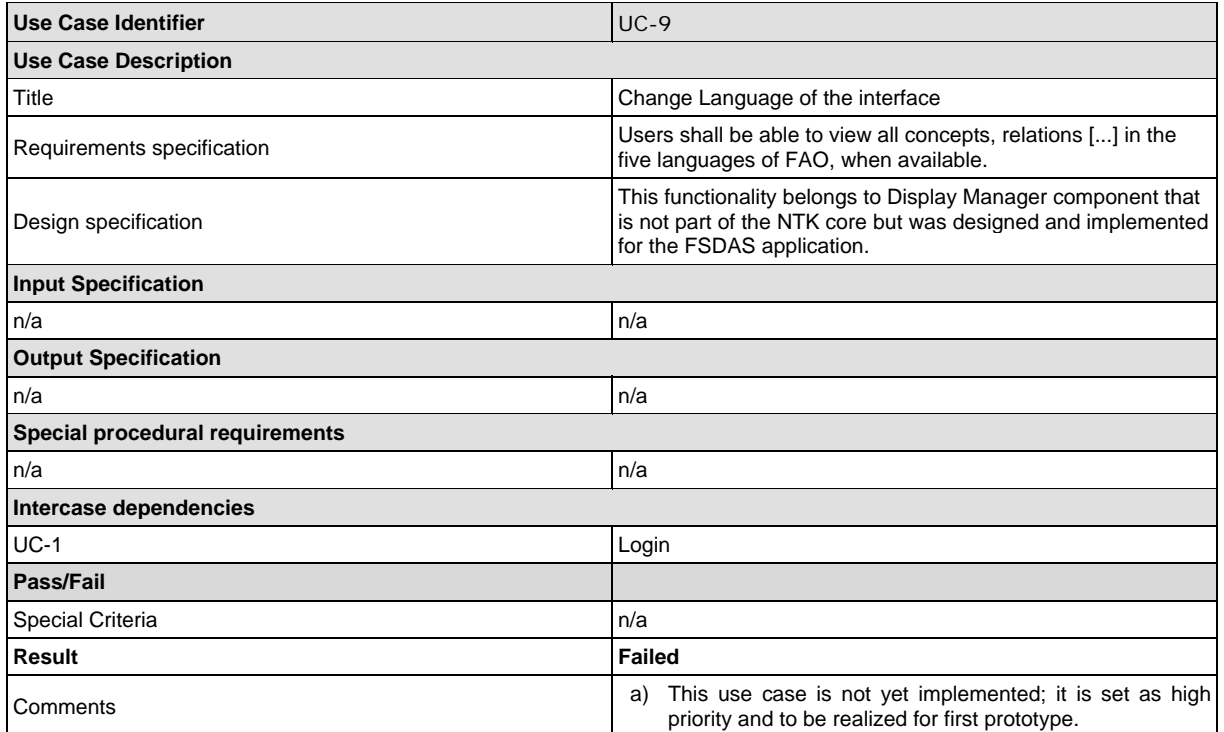

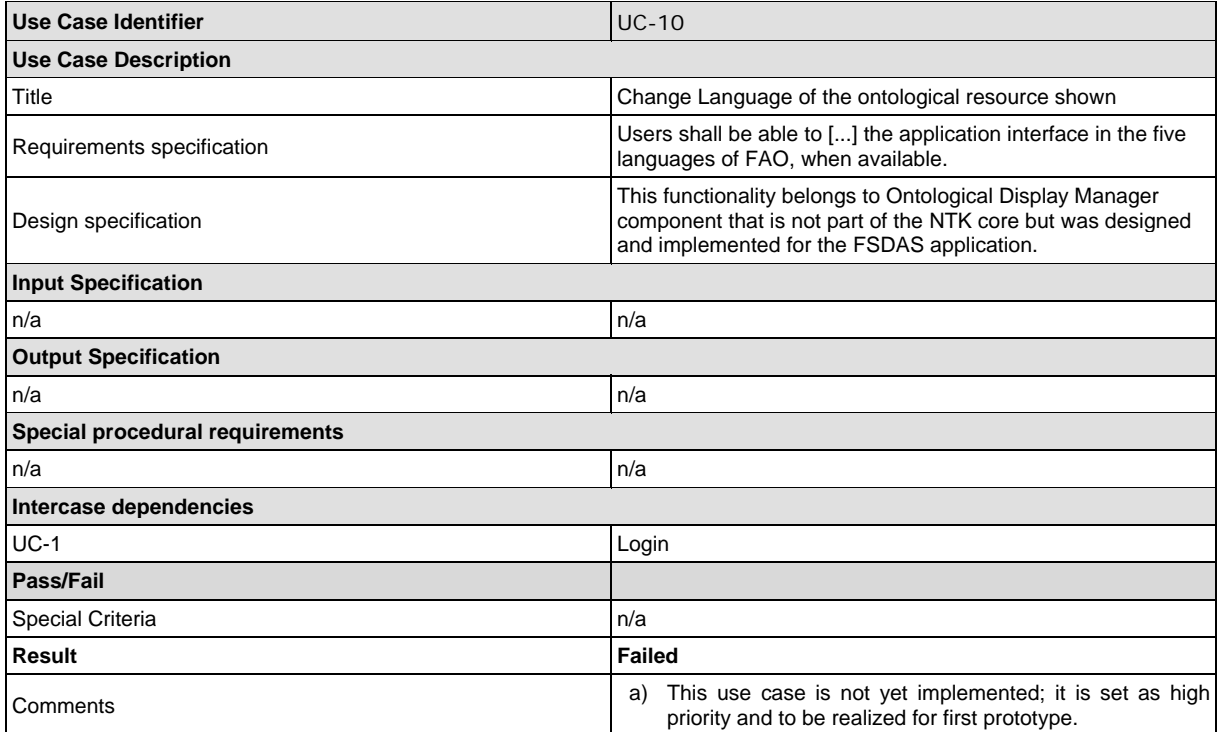

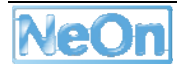

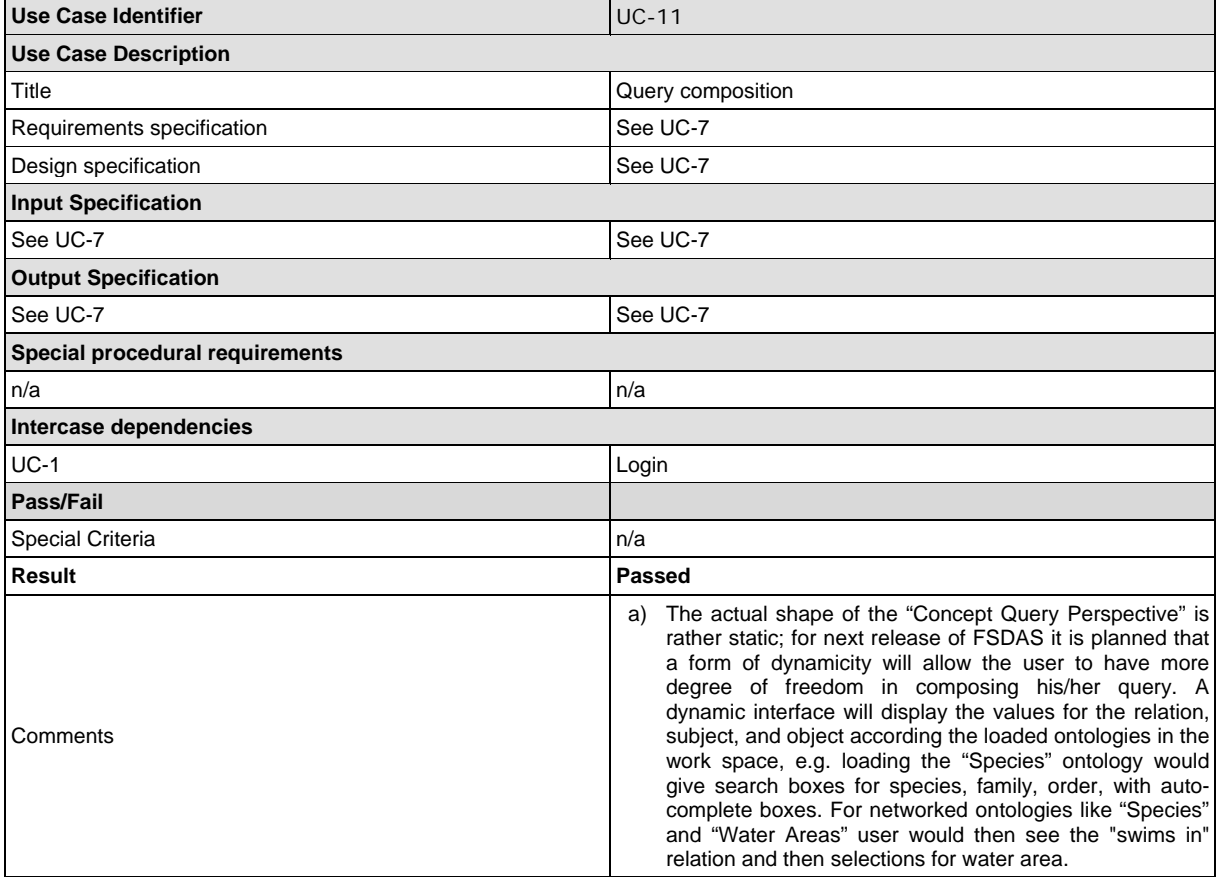

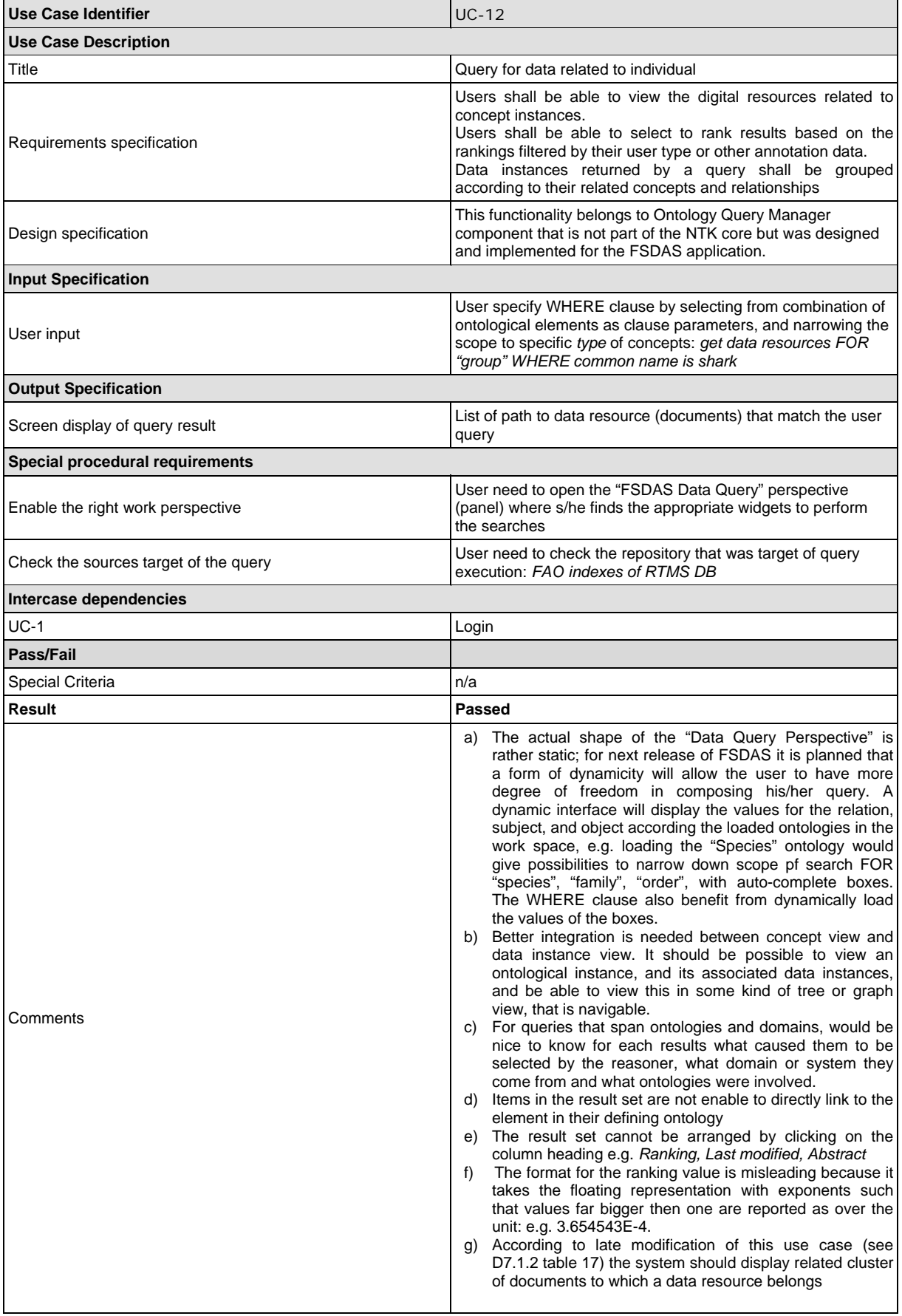

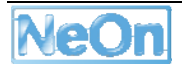

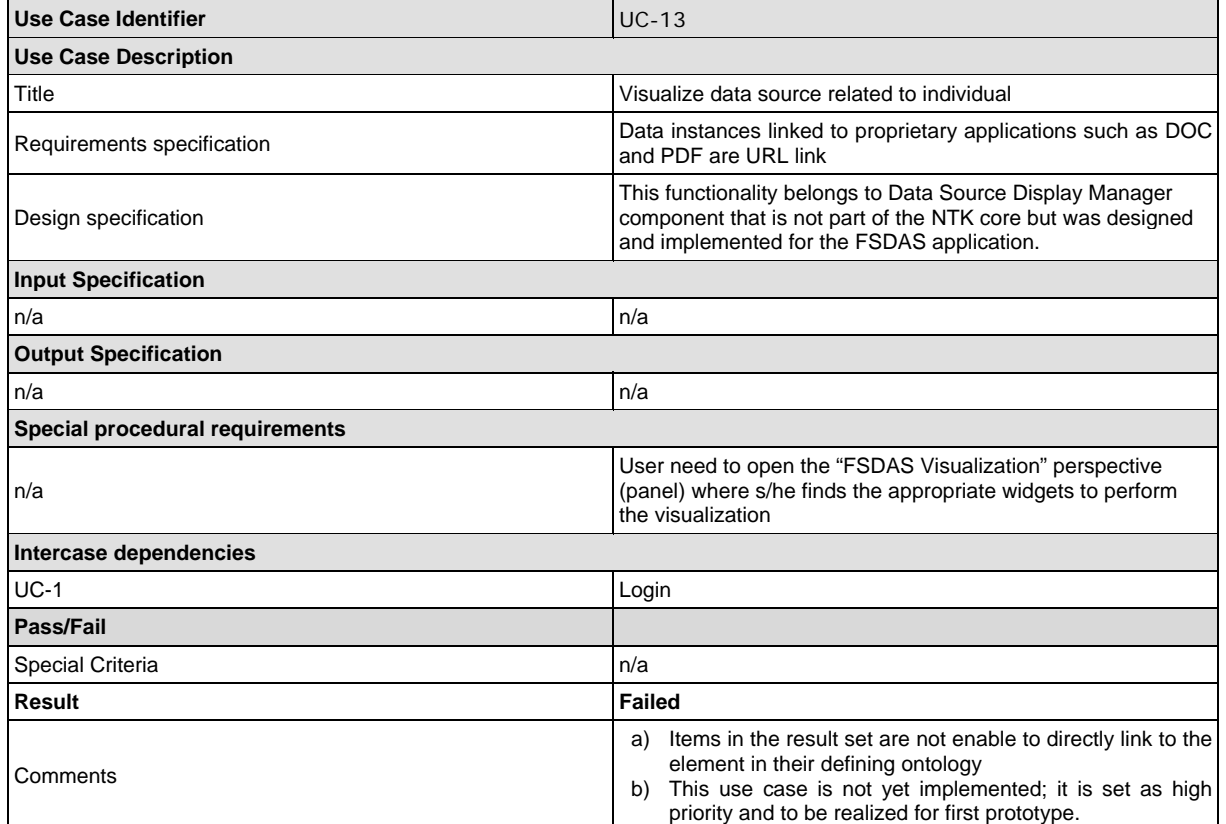

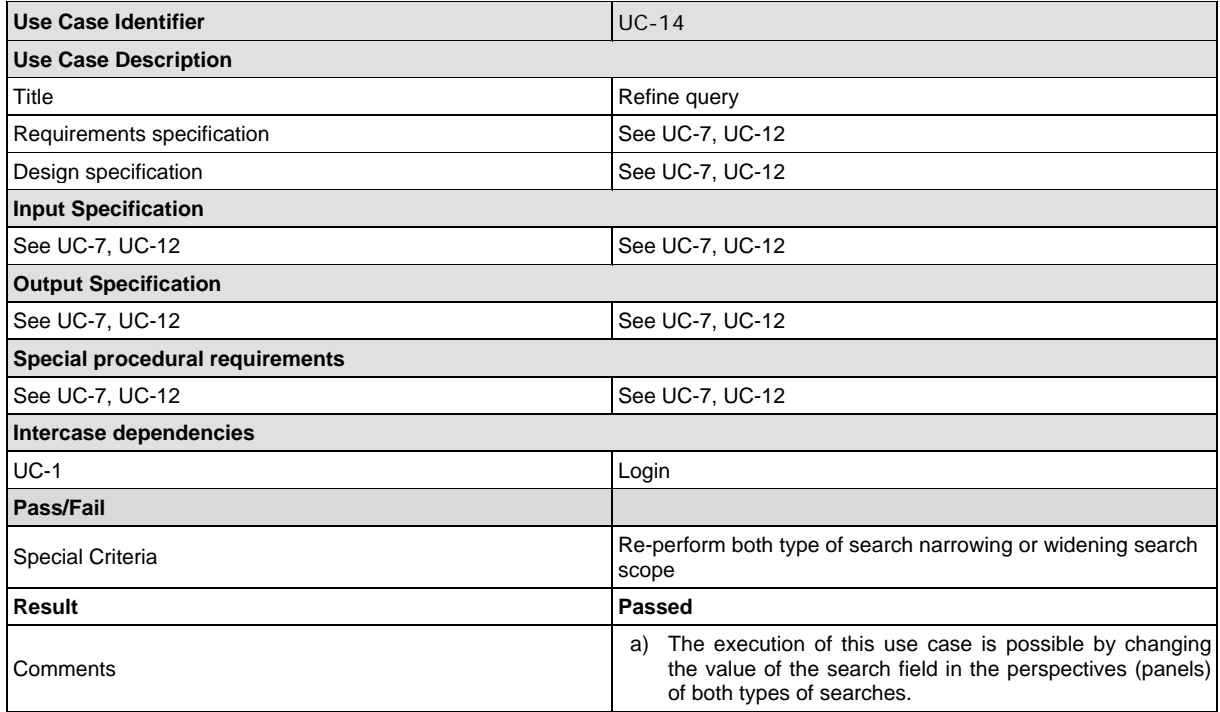

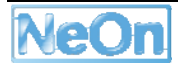

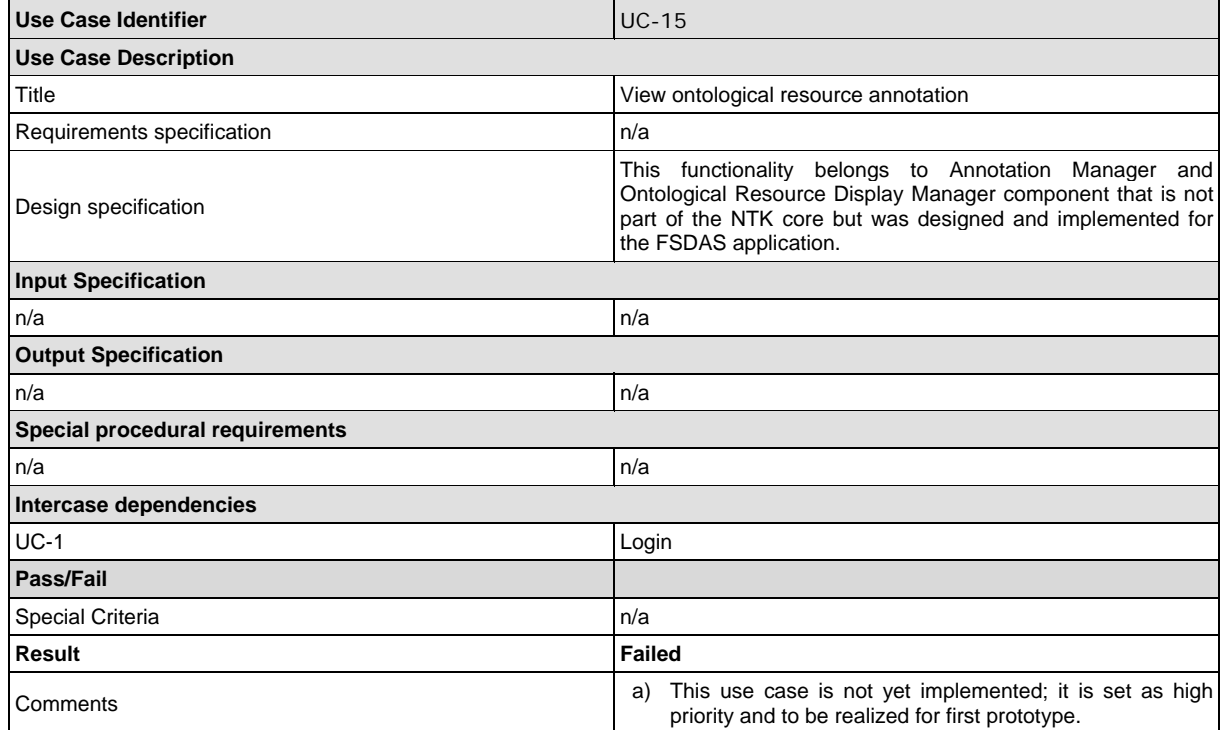

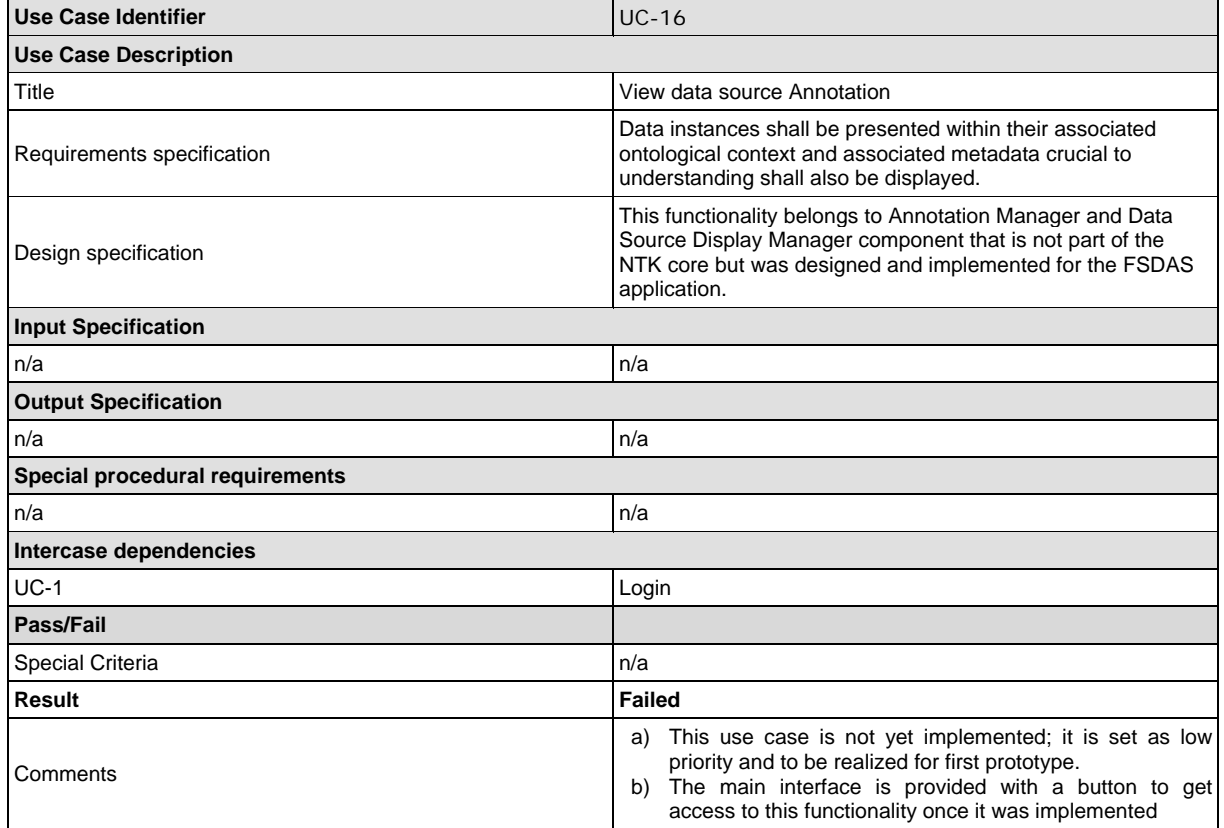

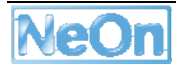

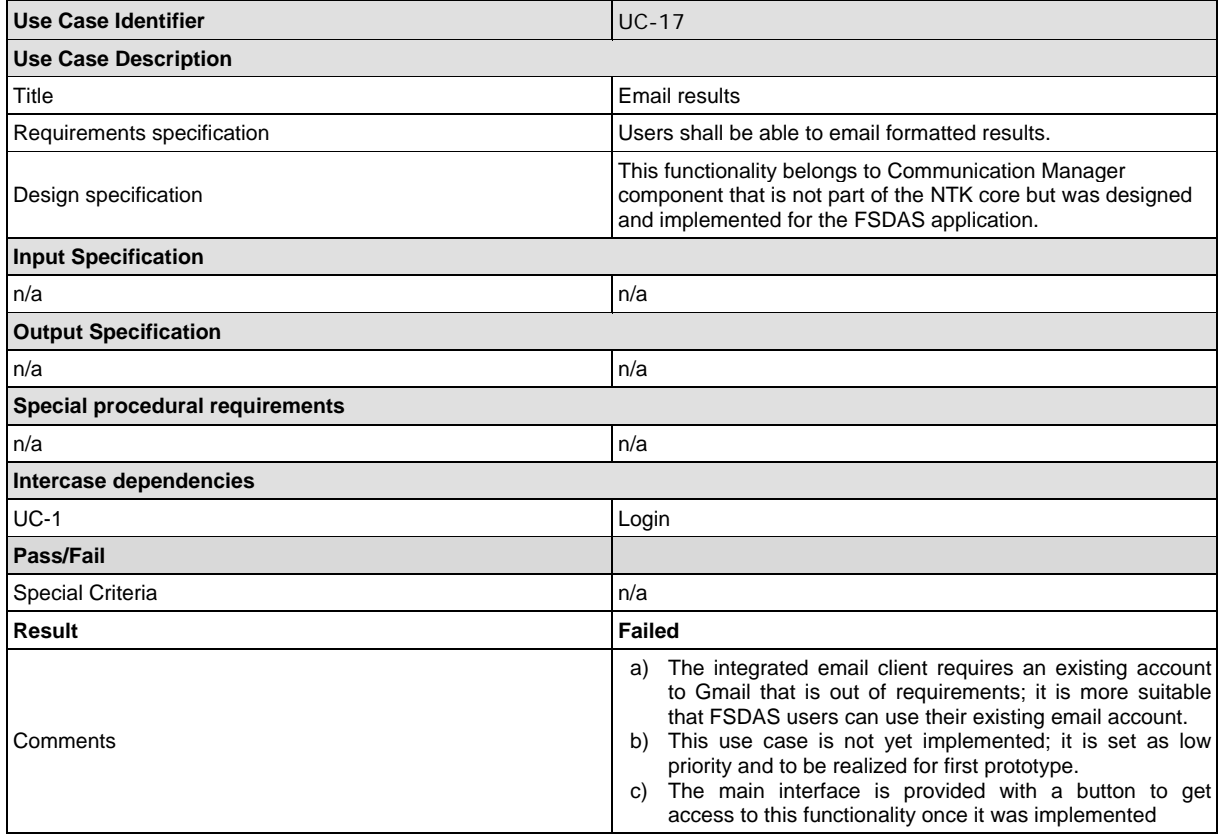

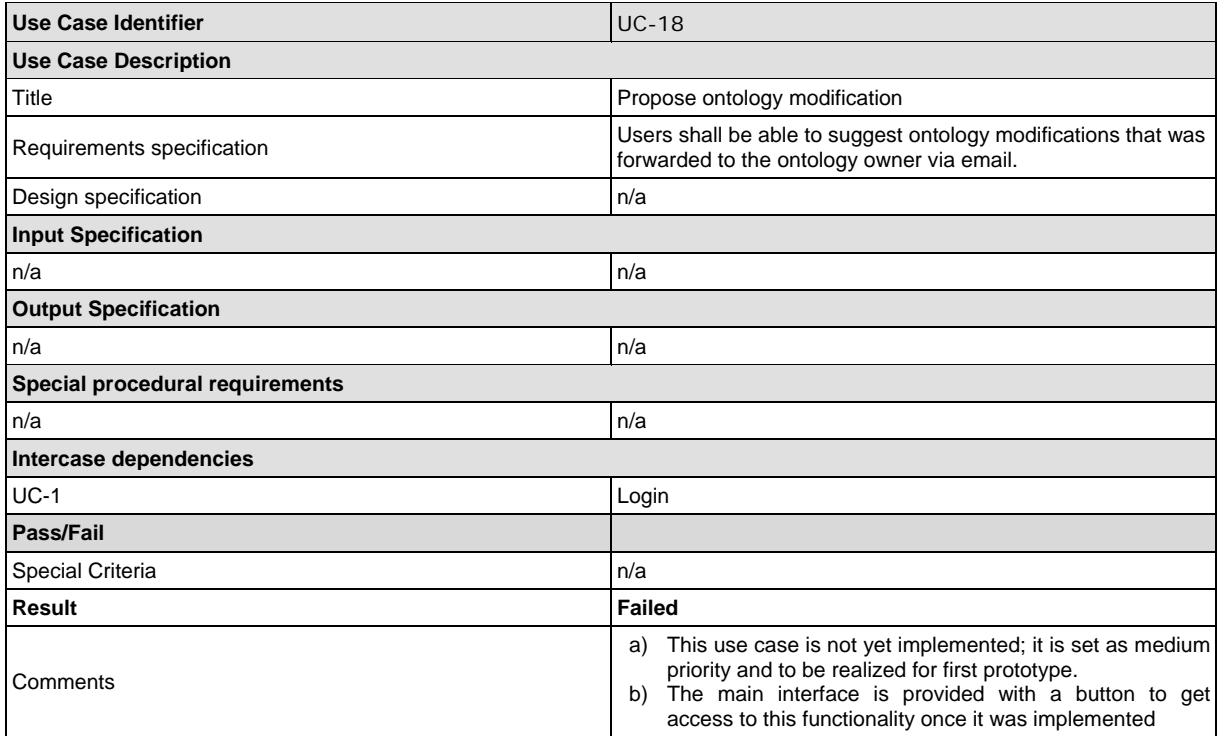

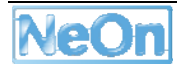

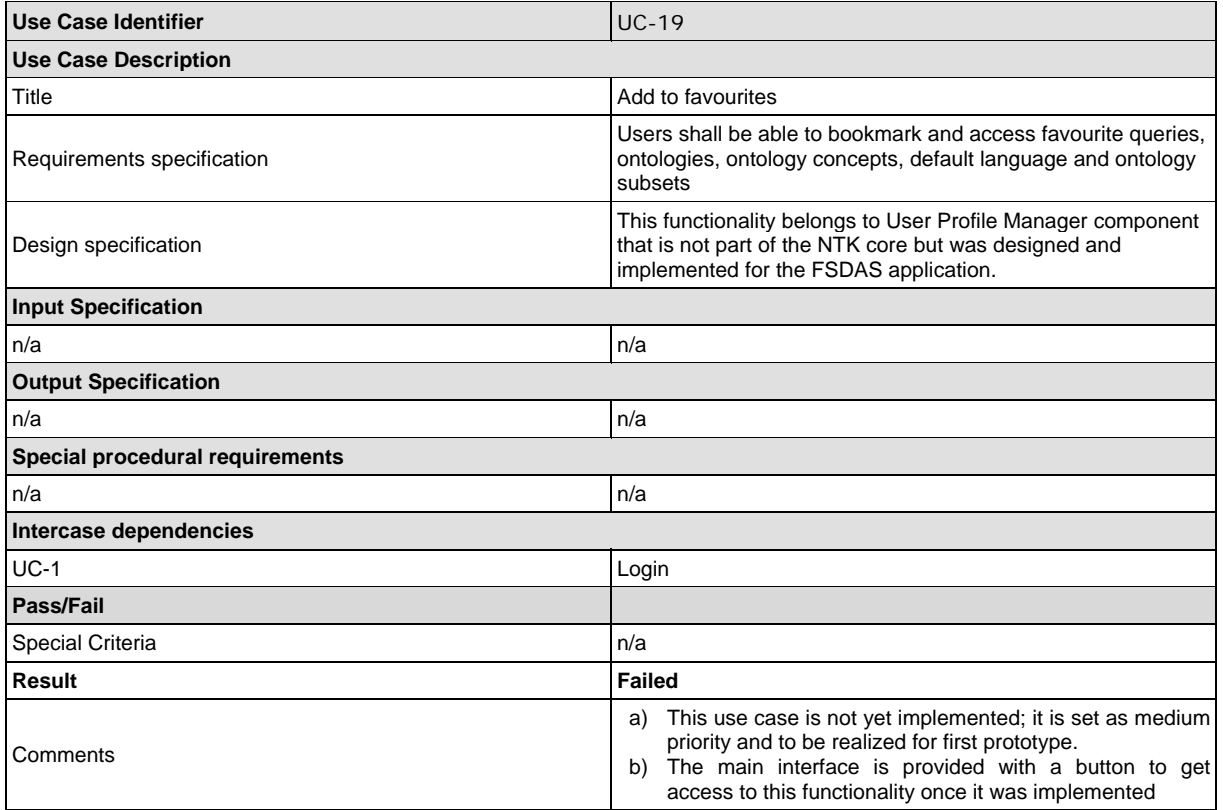

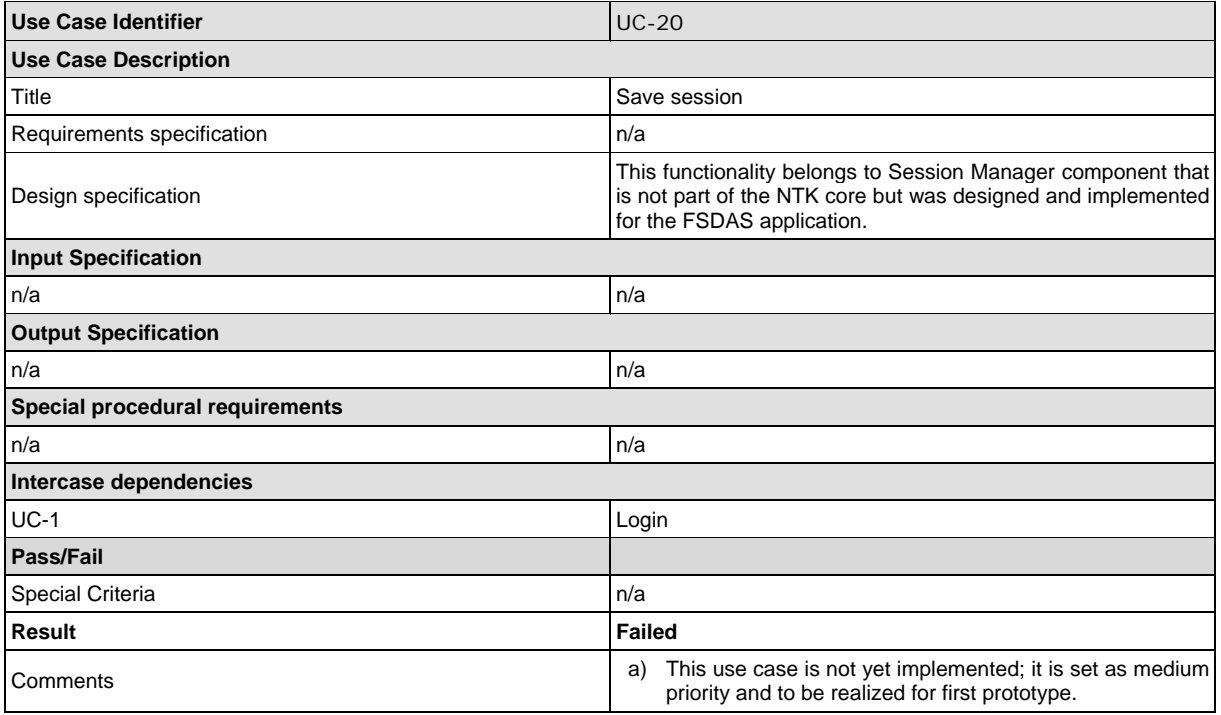

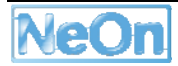

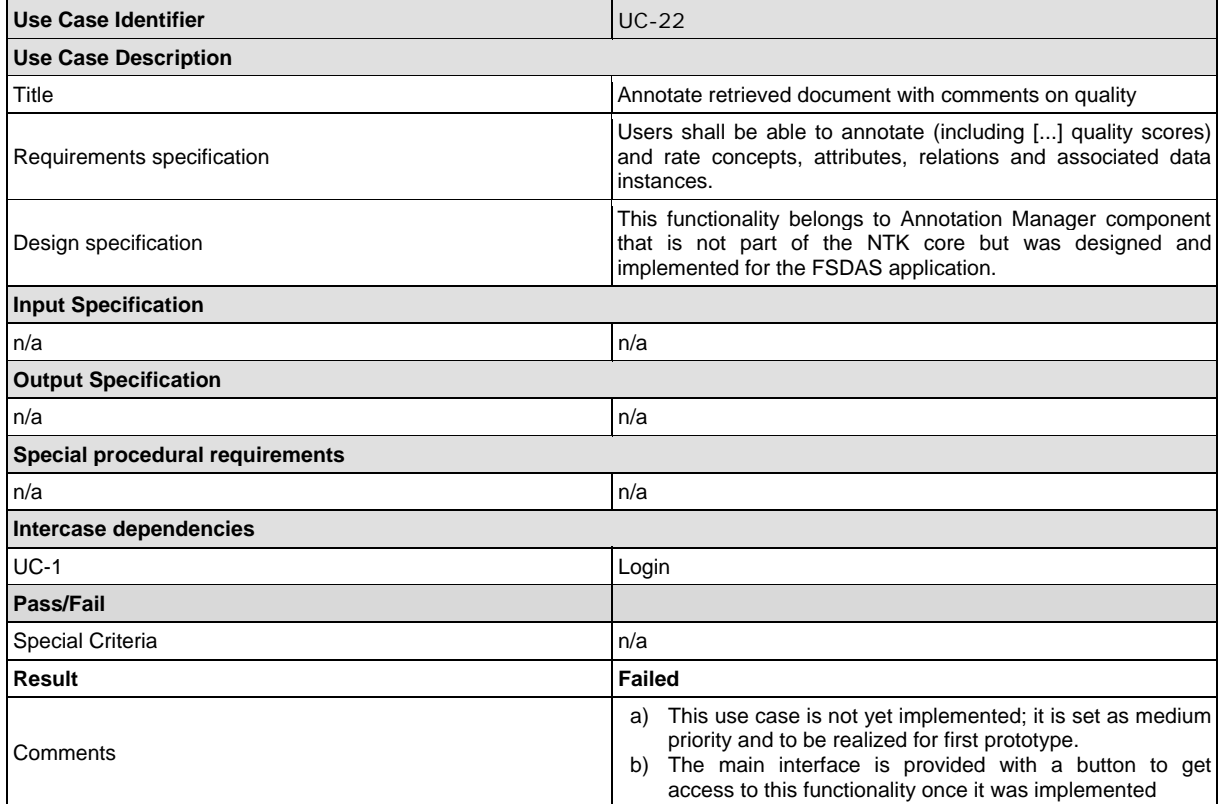

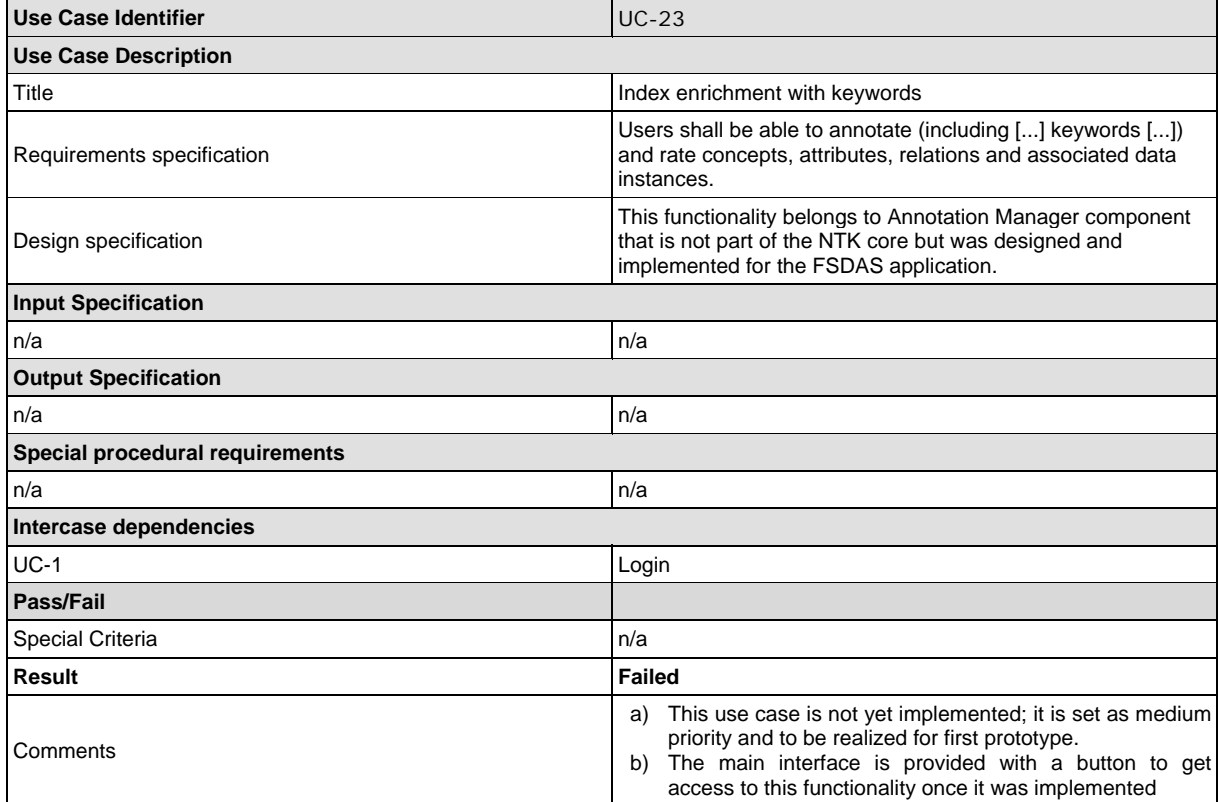

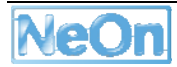

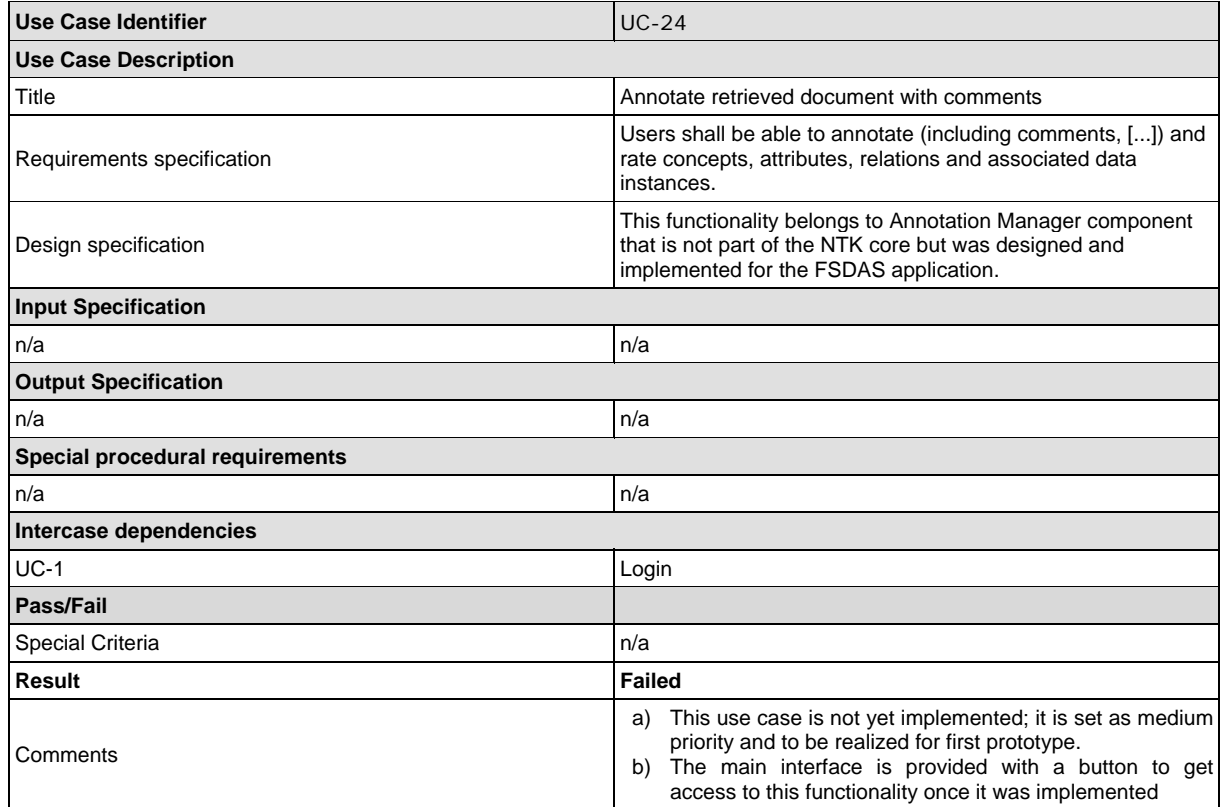

## **Annex 7 – Usability testing task summary**

## **Launch FSDAS.exe**

Some insignificant problems with workspace errors since multiple users were accessing the same FSDAS instance in a network folder.

## **Find "login" and select it. Register as a new user. Login.**

- Users had difficulty finding login. Thought it was strange that there was a logout button but no login. Thought it was strange to find it under menu "FSDAS File." One asked if it couldn't be automatic on application load. Another said it was strange to have "logout" in the middle of the toolbar.
- One user closed the application before logging in, and got a login screen.
- Registration "Status" field was very confusing. No one knew what it meant. All had to be helped.
- Users tried the help button but didn't function.
- Users were confused by the auto-creation of the userName. Two out of three were unable to log-in as they hadn't noticed the creation of userName and hence could not log-in. Had to be helped.
- Two users thought it strange they had to log-in after registering.

## **Find "import" and import the vessel ontology file vessels\_v2.0.owl (found in subfolder fao\_ontologies of FSDAS application folder) as an F-Logic ontology.**

- Users had some difficulty finding the "import" function. They tended to look in the FSDAS menus. One had to be helped.
- Were confused by the need to create a project first.
- Did not understand project creation options. All had to be helped.
- Upon return project was not listed by default in project drop-down. Confused 2 users.
- Did not know whether to select file system or web-dav for import. Two had to be helped.
- Upon import there were some OWL-F-Logic conversion errors. They didn't know whether to click "OK" or not. Error screen was not very informative. All had to be helped.

## **In the imported ontology find the concept instance "trawler".**

- All users began by clicking on the concepts and then scanning the textual view that appears by default in the centre perspective.
- Two users had little difficulty finding the instance, while one user clicked the top-level "Vessel type" concept and not seeing any changes to the screen, began hunting around in file menus and toolbar icons. Eventually they returned to the sub-concepts and were able to visualize and select instances.

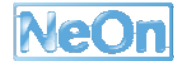

#### **Find and visualize the "by\_type" concept instances using the visualizer.**

• All users followed exactly the same path. They selected the "by\_type" concept and then began hunting in menus and toolbar. They all found the "graphic perspective" which when clicked gave a blank visualizer page. They then all began hunting everywhere for some other possibility. None were able to accomplish the task without help (requires a right-click on the concept and the selection of "view in visualizer" from the right-click menu).

#### **Select the "concept query" perspective.**

- One user tried to right click on the concept again since this called for the visualizer perspective in the previous task
- One user noted the "Q" on the query icon was helpful in identification.

#### **Use the concept query search interface to generate results.**

- For all users, the send buttons for the query perspective were hidden beneath the rightmost windows due to their lower screen resolution.
- No user was able to get a result set without being explained that the matching was exact match and case-sensitive. They all asked why they couldn't have a "contains" search that was not case-sensitive.
- One user typed in the drop-down boxes containing the attribute values.
- One user thought they should put quotes around the terms since the default values have quotes. General feeling that the filled fields were confusing.
- All users noted that search by Identifier was useless, and that scientific name search was missing.
- Confused by top query "F Logic Axiom".
- Two users asked what ontologies they were actually searching on and how they could see them.
- A user noted that filled fields did not erase when highlighted and delete is pressed.
- A user noted that "Send" was a confusing title.
- Users tried to click results and were dismayed that they didn't open in the same kind of ontological view they had seen earlier. The fact that they displayed using the Identifier made it difficult to identify them.

#### **Bookmark the concept results.**

- All users found either the bookmark or the favourites but were confused as to why there were both and questioned whether they had different functionality.
- Selecting the button opens a window that is empty and users tried to manually add things to it.
- One user selected a result and clicked bookmark and expected that result to be bookmarked.

#### **Select the "data query" perspective.**

• Some hunting for the perspective but nothing serious. One user opened it by using the top right "switch perspective" option.

#### **Use the data query search interface to generate results.**

- For all users, the send buttons for the query perspective were hidden beneath the rightmost windows due to their lower screen resolution.
- One user closed the right-most windows showing the data sources used and the ranking options. This caused no error but the queries did not work at all and seem dependent on these windows being open.
- A user noted that "FAO indexes" should be "FI Fact sheet indexes".
- All users found it strange that for DQ1 they had to not only select from the drop-down box but also click the radio button to activate the attribute. This caused no results for one user. Another user selected both fields and then typed something in the input box and got no results as they had not clicked a radio button.
- For DQ1, only the search by species works. Family, group and order do not return results.
- All users found it confusing that the topmost "Send" button was for what appeared to be two queries.
- A user questioned why they had both ranking and ranking code in the results. Seemed redundant. The same user also noted that the ranking was more accurate in the current web search engine that uses the same index.
- Users were dismayed they could not actually open the resource result by clicking on the URL (also noted index should be modified as is a relative URL)

#### **Email results.**

- All 3 users mistakenly selected the "preferences" icon.
- Two users noted there were 3 icons that all had envelopes and looked very similar.
- Two users indicated they expected it under the File menu all the way to the left, or that the icon should be all the way to the left as it is in MS-Office suite.
- Two users indicated they would never put their Gmail password into an application they knew little about.
- All users indicated the interface seemed enormously complex when they just wanted to email some results.
- Two users suggested they would simply like the application to open their desktop email client with the links to the resources that were in the result set.

#### **Save session.**

• All users went immediately to the File menu and then secondly clicked the "Save" icon that is part of the overall toolkit. They then generally found the correct icon but noted it was identical to the regular Save.

#### **Exit.**

• No problems noted.

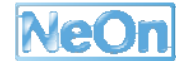

## **Annex 8 – Usability testing post-task questionnaire summary**

- Location and grouping of buttons is not intuitive.
- It feels like there is a duplication of menus and menu titles are vague.
- Online help is very much needed.
- Panels often do not seem inter-related.
- Search interface crowded and not intuitive.
- Results seem accurate but can't be opened for verification or use.
- Confusing to have icons same as one is used to but that trigger a different action.
- Error messages did not offer help on how to recover from the failure.
- During some slow responses on searches, there was no indication that progress was happening.
- The visualizer is pretty, but useless.
- The application has promise if it were easier to use, included more resources, resources were clickable and integration between parts was better.